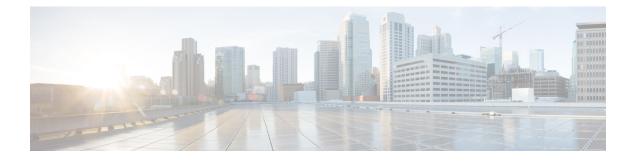

## **Network Management**

- monitor capture (interface/control plane), on page 3
- monitor capture buffer, on page 7
- monitor capture clear, on page 8
- monitor capture export, on page 9
- monitor capture file, on page 10
- monitor capture limit, on page 12
- monitor capture match, on page 13
- monitor capture start, on page 14
- monitor capture stop, on page 15
- monitor session, on page 16
- monitor session destination, on page 18
- monitor session filter, on page 22
- monitor session source, on page 24
- show monitor, on page 27
- show monitor capture, on page 29
- snmp-server enable traps, on page 31
- snmp-server enable traps bridge, on page 34
- snmp-server enable traps call-home, on page 35
- snmp-server enable traps cpu, on page 36
- snmp-server enable traps envmon, on page 37
- snmp-server enable traps errdisable, on page 38
- snmp-server enable traps flash, on page 39
- snmp-server enable traps license, on page 40
- snmp-server enable traps mac-notification, on page 41
- snmp-server enable traps port-security, on page 42
- snmp-server enable traps power-ethernet, on page 43
- snmp-server enable traps snmp, on page 44
- snmp-server enable traps stackwise, on page 45
- snmp-server enable traps storm-control, on page 47
- snmp-server enable traps stpx, on page 48
- snmp-server enable traps transceiver, on page 49
- snmp-server enable traps vstack, on page 50
- snmp-server engineID, on page 51

I

- snmp-server host, on page 52
- switchport mode access, on page 56
- switchport voice vlan, on page 57

L

# monitor capture (interface/control plane)

To configure monitor capture points specifying an attachment point and the packet flow direction or add more attachment points to a capture point, use the **monitor capture** command in privileged EXEC mode. To disable the monitor capture with the specified attachment point and the packet flow direction or disable one of multiple attachment points on a capture point, use the **no** form of this command.

monitor capture {capture-name} {interface interface-type interface-id | control-plane} {in | out | both}

no monitor capture { capture-name } { interface interface-type interface-id | control-plane } { in | out | both }

| Syntax Description | capture-name                                                    | The name of                                                                                                    | The name of the capture to be defined.                                                                                                    |  |  |
|--------------------|-----------------------------------------------------------------|----------------------------------------------------------------------------------------------------|----------------------------------------------------------------------------------------------------|--|--|
|                    | <b>interface</b> <i>interface-type interface-id</i>             | Specifies an interface with <i>interface-type</i> and <i>interface-id</i> as an attachment point. The arguments have these meanings:                                                                                                    |                                                                                                    |  |  |
|                    |                                                                 | • Gigabi                                                                                                    | tEthernet interface-id—A Gigabit Ethernet IEEE 802.3z interface.                                                                                                    |  |  |
|                    |                                                                 | • vlan vla                                                                                                    | an-id—A VLAN. The range for <i>vlan-id</i> is 1 to 4095.                                                                                                    |  |  |
|                    |                                                                 | • <b>capwap</b> <i>capwap-id</i> —Specifies a Control and Provisioning of Wireless<br>Access Points Protocol (CAPWAP) tunneling interface. For a list of<br>CAPWAP tunnels that can be used as attachment points, use the <b>show</b><br><b>capwap summary</b> command. |                                                                                                    |  |  |
|                    |                                                                 | Note                                                                                                    | This is the only attachment point that can be used for a wireless<br>capture. When using this interface as an attachment point, no<br>other interface types can be used as attachment points on the same<br>capture point. |  |  |
|                    | control-plane                                                   | Specifies the control plane as an attachment point.                                                                                                    |                                                                                                    |  |  |
|                    | in   out   both Specifies the traffic direction to be captured. |                                                                                                    |                                                                                                    |  |  |
| Command Default    | A Wireshark capture is no                                       | not configured.                                                                                                    |                                                                                                    |  |  |
| Command Modes      | Privileged EXEC                                                 |                                                                                                    |                                                                                                    |  |  |
| Command History    | Release                                                         |                                                                                                    | Modification                                                                                                    |  |  |
|                    | Cisco IOS XE 3.3SE                                              |                                                                                                    | This command was introduced.                                                                                                    |  |  |
| Usage Guidelines   | its direction is to remove t                                    | the attachment                                                                                                    | iated with a capture point using this command, the only way to change<br>point using the <b>no</b> form of the command and reattach the attachment<br>nent point's direction cannot be overridden.                         |  |  |
|                    | If an attachment point is r<br>the capture point is effect      | point is removed from a capture point and only one attachment point is associated with it, t is effectively deleted.                                                                                                    |                                                                                                    |  |  |

Multiple attachment points can be associated with a capture point by re-running this command with another attachment point. An example is provided below.

Multiple capture points can be defined, but only one can be active at a time. In other words, you have to stop one before you can start the other.

Packets captured in the output direction of an interface might not reflect the changes made by switch rewrite (includes TTL, VLAN tag, CoS, checksum, MAC addresses, DSCP, precedent, UP, etc.).

No specific order applies when defining a capture point; you can define capture point parameters in any order. The Wireshark CLI allows as many parameters as possible on a single line. This limits the number of commands required to define a capture point.

Neither VRFs, management ports, nor private VLANs can be used as attachment points.

Wireshark cannot capture packets on a destination SPAN port.

When a VLAN is used as a Wireshark attachment point, packets are captured in the input direction only.

### Wireless (CAPWAP) Usage Considerations

The only form of wireless capture is a CAPWAP tunnel capture.

When capturing CAPWAP tunnels, no other interface types can be used as attachment points on the same capture point. Also, the only different type of attachment point allowed on the same capture point is the control plane. The combination of control plane and CAPWAP tunnel attachment points should be able to capture all wireless-related traffic.

Capturing multiple CAPWAP tunnels is supported. ACLs for each CAPWAP tunnel will be combined and sent to the switch as a single ACL.

Core filters will not be applied and can be omitted when capturing a CAPWAP tunnel. When control plane and CAPWAP tunnels are mixed, the core filter will not be applied on the control plane packets either.

To capture a CAPWAP non-data tunnel, capture traffic on the management VLAN and apply an appropriate ACL to filter the traffic. Note that this ACL will be combined with the core filter ACL and assigned to the switch as a single ACL.

#### Examples

To define a capture point using a physical interface as an attachment point:

Switch# monitor capture mycap interface GigabitEthernet1/0/1 in Switch# monitor capture mycap match ipv4 any any

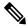

**Note** The second command defines the core filter for the capture point. This is required for a functioning capture point unless you are using a CAPWAP tunneling attachment point in your capture point.

If you are using CAPWAP tunneling attachment points in your capture point, you cannot use core filters.

To define a capture point with multiple attachment points:

```
Switch# monitor capture mycap interface GigabitEthernet1/0/1 in
Switch# monitor capture mycap match ipv4 any any
Switch# monitor capture mycap control-plane in
Switch# show monitor capture mycap parameter
```

monitor capture mycap interface GigabitEthernet1/0/1 in monitor capture mycap control-plane in

To remove an attachment point from a capture point defined with multiple attachment points:

```
Switch# show monitor capture mycap parameter
    monitor capture mycap interface GigabitEthernet1/0/1 in
    monitor capture mycap control-plane in
Switch# no monitor capture mycap control-plane
Switch# show monitor capture mycap parameter
    monitor capture mycap interface GigabitEthernet1/0/1 in
```

To define a capture point with a CAPWAP attachment point:

Switch# show capwap summary

Packets per second: 0 (no limit)

CAPWAP Tunnels General Statistics: Number of Capwap Data Tunnels = 1 Number of Capwap Mobility Tunnels = 0 Number of Capwap Multicast Tunnels = 0 Type PhyPortIf Mode McastIf Name APName \_\_\_\_\_ \_ \_\_\_\_ CaO AP442b.03a9.6715 data Gi3/0/6 unicast -Name SrcIP SrcPort DestIP DstPort DtlsEn MTU Xact \_\_\_\_\_ \_\_\_\_ \_\_\_ Ca0 10.10.14.32 5247 10.10.14.2 38514 No 1449 0 Switch# monitor capture mycap interface capwap 0 both Switch# monitor capture mycap file location flash:mycap.pcap Switch# monitor capture mycap file buffer-size 1 Switch# monitor capture mycap start \*Aug 20 11:02:21.983: %BUFCAP-6-ENABLE: Capture Point mycap enabled.on Switch# show monitor capture mycap parameter monitor capture mycap interface capwap 0 in monitor capture mycap interface capwap 0 out monitor capture mycap file location flash:mycap.pcap buffer-size 1 Switch# Switch# show monitor capture mycap Status Information for Capture mycap Target Type: Interface: CAPWAP, Ingress: Ο Egress: 0 Status : Active Filter Details: Capture all packets Buffer Details: Buffer Type: LINEAR (default) File Details: Associated file name: flash:mycap.pcap Size of buffer(in MB): 1 Limit Details: Number of Packets to capture: 0 (no limit) Packet Capture duration: 0 (no limit) Packet Size to capture: 0 (no limit)

Packet sampling rate: 0 (no sampling) Switch# Switch# show monitor capture file flash:mycap.pcap 1 0.000000 00:00:00:00:00:00 -> 3c:ce:73:39:c6:60 IEEE 802.11 Probe Request, SN=0, FN=0, Flags=.... 0.499974 00:00:00:00:00:00 -> 3c:ce:73:39:c6:60 IEEE 802.11 Probe Request, SN=0, FN=0, 2 Flags=.... 3 2.000000 00:00:00:00:00:00 -> 3c:ce:73:39:c6:60 IEEE 802.11 Probe Request, SN=0, FN=0, Flags=.... 4 2.499974 00:00:00:00:00:00 -> 3c:ce:73:39:c6:60 IEEE 802.11 Probe Request, SN=0, FN=0, Flags=..... 5 3.000000 00:00:00:00:00:00 -> 3c:ce:73:39:c6:60 IEEE 802.11 Probe Request, SN=0, FN=0, Flags=.... 6 4.000000 00:00:00:00:00:00 -> 3c:ce:73:39:c6:60 IEEE 802.11 Probe Request, SN=0, FN=0, Flags=.... 4.499974 00:00:00:00:00:00 -> 3c:ce:73:39:c6:60 IEEE 802.11 Probe Request, SN=0, FN=0, 7 Flags=..... 5.000000 00:00:00:00:00:00 -> 3c:ce:73:39:c6:60 IEEE 802.11 Probe Request, SN=0, FN=0, Flags=.... 9 5.499974 00:00:00:00:00:00 -> 3c:ce:73:39:c6:60 IEEE 802.11 Probe Request, SN=0, FN=0, Flags=.... 10 6.000000 00:00:00:00:00 -> 3c:ce:73:39:c6:60 IEEE 802.11 Probe Request, SN=0, FN=0, Flags=.... 11 8.000000 00:00:00:00:00:00 -> 3c:ce:73:39:c6:60 IEEE 802.11 Probe Request, SN=0, FN=0, Flags=.... 10.10.14.2 -> 10.10.14.32 DTLSv1.0 Application Data 12 9.225986 13 9.225986 10.10.14.2 -> 10.10.14.32 DTLSv1.0 Application Data 9.225986 10.10.14.2 -> 10.10.14.32 DTLSv1.0 Application Data 14 15 9.231998 10.10.14.2 -> 10.10.14.32 DTLSv1.0 Application Data 10.10.14.2 -> 10.10.14.32 16 9.231998 DTLSv1.0 Application Data 17 9.231998 10.10.14.2 -> 10.10.14.32 DTLSv1.0 Application Data 18 9.236987 10.10.14.2 -> 10.10.14.32 DTLSv1.0 Application Data 19 10.000000 00:00:00:00:00:00 -> 3c:ce:73:39:c6:60 IEEE 802.11 Probe Request, SN=0, FN=0, Flags=.... 20 10.499974 00:00:00:00:00:00 -> 3c:ce:73:39:c6:60 IEEE 802.11 Probe Request, SN=0, FN=0, Flags=.... 21 12.000000 00:00:00:00:00:00 -> 3c:ce:73:39:c6:60 IEEE 802.11 Probe Request, SN=0, FN=0, Flags=.... 22 12.239993 10.10.14.2 -> 10.10.14.32 DTLSv1.0 Application Data 10.10.14.2 -> 10.10.14.32 23 12.244997 DTLSv1.0 Application Data 24 12.244997 10.10.14.2 -> 10.10.14.32 DTLSv1.0 Application Data 25 12.250994 10.10.14.2 -> 10.10.14.32 DTLSv1.0 Application Data 26 12.256990 10.10.14.2 -> 10.10.14.32 DTLSv1.0 Application Data 10.10.14.2 -> 10.10.14.32 DTLSv1.0 Application Data 27 12.262987 28 12.499974 00:00:00:00:00:00 -> 3c:ce:73:39:c6:60 IEEE 802.11 Probe Request, SN=0, FN=0, Flags=.... 29 12.802012 10.10.14.3 -> 10.10.14.255 NBNS Name query NB WPAD.<00> 30 13.000000 00:00:00:00:00:00 -> 3c:ce:73:39:c6:60 IEEE 802.11 Probe Request, SN=0, FN=0, Flags=....

#### **Related Topics**

monitor capture buffer, on page 7

monitor capture file, on page 10

show monitor capture, on page 29

L

## monitor capture buffer

To configure the buffer for monitor capture (WireShark), use the **monitor capture buffer** command in privileged EXEC mode. To disable the monitor capture buffer or change the buffer back to a default linear buffer from a circular buffer, use the **no** form of this command.

**monitor capture** {*capture-name*} **buffer** {**circular** [**size** *buffer-size* ] | **size** *buffer-size*} **no monitor capture** {*capture-name*} **buffer** [**circular** ]

| Syntax Description | capture-name                                                                                                    | apture-name The name of the capture whose buffer is to be configured.          |  |  |
|--------------------|----------------------------------------------------------------------------------------------------|--------------------------------------------------------------------------------|--|--|
|                    | <b>circular</b> Specifies that the buffer is of a circular type. The circular type of buffer continues to capture data, even after the buffer is consumed, by overwriting the data captured previously. |                                                                                |  |  |
|                    | size buffer-size                                                                                                    | (Optional) Specifies the size of the buffer. The range is from 1 MB to 100 MB. |  |  |
| Command Default    | A linear buffer is                                                                                                    | s configured.                                                                  |  |  |
| Command Modes      | Privileged EXEC                                                                                                    | 2                                                                              |  |  |
| Command History    | Release                                                                                                    | Modification                                                                   |  |  |
|                    | Cisco IOS XE 3                                                                                                    | .3SE This command was introduced.                                              |  |  |
| Usage Guidelines   | When you first c                                                                                                    | onfigure a WireShark capture, a circular buffer of a small size is suggested.  |  |  |
|                    | Example                                                                                                    |                                                                                |  |  |
|                    | To configure a ci                                                                                                    | ircular buffer with a size of 1 MB:                                            |  |  |
|                    | Switch# monitor capture mycap buffer circular size 1                                                                                                    |                                                                                |  |  |

### **Related Topics**

monitor capture (interface/control plane), on page 3 monitor capture file, on page 10 show monitor capture, on page 29

## monitor capture clear

To clears the monitor capture (WireShark) buffer, use the **monitor capture clear** command in privileged EXEC mode.

monitor capture {capture-name} clear

| Syntax Description | <i>capture-name</i> The name of the capture whose buffer is to be cleared.                                                                                                    |                              |  |
|--------------------|----------------------------------------------------------------------------------------------------|------------------------------|--|
| Command Default    | The buffer content is not cleared.                                                                                                    |                              |  |
| Command Modes      | Privileged EXEC                                                                                                    |                              |  |
| Command History    | Release                                                                                                    | Modification                 |  |
|                    | Cisco IOS XE 3.3SE                                                                                                    | This command was introduced. |  |
| Usage Guidelines   | Use the <b>monitor capture clear</b> command either during capture or after the capture has stopped either beca<br>one or more end conditions has been met, or you entered the <b>monitor capture stop</b> command. If you ent<br>the <b>monitor capture clear</b> command after the capture has stopped, the <b>monitor capture export</b> commant<br>that is used to store the contents of the captured packets in a file will have no impact because the buffer has<br>no captured packets. |                              |  |

If you have more than one capture that is storing packets in a buffer, clear the buffer before starting a new capture to avoid memory loss.

#### Example

To clear the buffer contents for capture mycap:

Switch# monitor capture mycap clear

### monitor capture export

To export a monitor capture (WireShark) to a file, use the **monitor capture export** command in privileged EXEC mode.

monitor capture {capture-name} export file-location : file-name Syntax Description capture-name The name of the capture to be exported. (Optional) Specifies the location and file name of the capture storage file. *file-location : file-name* Acceptable values for *file-location* : flash—On-board flash storage • (usbflash0:)— USB drive The captured packets are not stored. **Command Default** Privileged EXEC **Command Modes Command History** Release Modification Cisco IOS XE 3.3SE This command was introduced. Use the **monitor capture export** command only when the storage destination is a capture buffer. The file **Usage Guidelines** may be stored either remotely or locally. Use this command either during capture or after the packet capture has stopped. The packet capture is stopped when one or more end conditions have been met or you entered the monitor capture stop command. When WireShark is used on switches in a stack, packet captures can be stored only on the devices specified for *file-location* above that are connected to the active switch. Example: flash1 is connected to the active switch. flash2 is connected to the secondary switch. Only flash1 can be used to store packet captures. Note Attempts to store packet captures on unsupported devices or devices not connected to the active switch will probably result in errors. Example

To export the capture buffer contents to mycap.pcap on a flash drive:

Switch# monitor capture mycap export flash:mycap.pcap

## monitor capture file

To configure monitor capture (WireShark) storage file attributes, use the **monitor capture file** command in privileged EXEC mode. To remove a storage file attribute, use the **no** form of this command.

monitor capture {capture-name} file{ [ buffer-size temp-buffer-size ] [ location file-location :
file-name ] [ ring number-of-ring-files ] [ size total-size ] }
no monitor capture {capture-name} file{ [ buffer-size ] [ location ] [ ring ] [ size ] }

| Syntax Description | capture-name                                                                                                    | The name of the capture to be modified.                                                                                                    |  |  |
|--------------------|----------------------------------------------------------------------------------------------------|----------------------------------------------------------------------------------------------------|--|--|
|                    | buffer-size temp-buffer-size                                                                                                    | (Optional) Specifies the size of the temporary buffer. The range for <i>temp-buffer-size</i> is 1 to 100 MB. This is specified to reduce packet loss                                                                              |  |  |
|                    | <b>location</b> <i>file-location</i> : <i>file-name</i> (Optional) Specifies the location and file name of the capture file. Acceptable values for <i>file-location</i> : |                                                                                                    |  |  |
|                    |                                                                                                    | flash—On-board flash storage                                                                                                    |  |  |
|                    | • (usbflash0:)— USB drive                                                                                                    |                                                                                                    |  |  |
|                    | ring number-of-ring-files                                                                                                    | (Optional) Specifies that the capture is to be stored in a circular file cl<br>and the number of files in the file ring.                                                                                                    |  |  |
|                    | size total-size (Optional) Specifies the total size of the capture files.                                                                                                 |                                                                                                    |  |  |
| Command Default    | None                                                                                                    |                                                                                                    |  |  |
| Command Modes      | Privileged EXEC                                                                                                    |                                                                                                    |  |  |
| Command History    | Release                                                                                                    | Modification                                                                                                    |  |  |
|                    | Cisco IOS XE 3.3SE                                                                                                    | This command was introduced.                                                                                                    |  |  |
| Usage Guidelines   | either remotely or locally. Use this                                                                                                    | mand only when the storage destination is a file. The file may be stored<br>s command after the packet capture has stopped. The packet capture is<br>ditions have been met or you entered the <b>monitor capture stop</b> command |  |  |
|                    | for <i>file-location</i> above that are co                                                                                                    | hes in a stack, packet captures can be stored only on the devices specified<br>onnected to the active switch. Example: flash1 is connected to the active<br>secondary switch. Only flash1 can be used to store packet captures.   |  |  |
|                    |                                                                                                    |                                                                                                    |  |  |
| Note               | Attempts to store packet captures probably result in errors.                                                                                                    | on unsupported devices or devices not connected to the active switch will                                                                                                    |  |  |

### Example

To specify that the storage file name is mycap.pcap, stored on a flash drive: Switch# monitor capture mycap file location flash:mycap.pcap

### **Related Topics**

monitor capture (interface/control plane), on page 3 monitor capture buffer, on page 7 show monitor capture, on page 29

## monitor capture limit

To configure capture limits, use the **monitor capture limit** command in privileged EXEC mode. To remove the capture limits, use the **no** form of this command.

**monitor capture** {*capture-name*} **limit** { [duration *seconds*] [packet-length *size*] [packets *num*] } **no monitor capture** {*capture-name*} **limit** [duration] [packet-length] [packets]

| Syntax Description | capture-name          | The name of the capture to be assigned capture limits.                                                                                                    |  |
|--------------------|-----------------------|----------------------------------------------------------------------------------------------------|--|
|                    | duration seconds      | <i>conds</i> (Optional) Specifies the duration of the capture, in seconds. The range is from 1 to 1000000.                                                                                       |  |
|                    | packet-length size    | (Optional) Specifies the packet length, in bytes. If the actual packet is longer than the specified length, only the first set of bytes whose number is denoted by the bytes argument is stored. |  |
|                    | packets num           | (Optional) Specifies the number of packets to be processed for capture.                                                                                                    |  |
| Command Default    | Capture limits are no | ot configured.                                                                                                    |  |
| Command Modes      | Privileged EXEC       |                                                                                                    |  |
| Command History    | Release               | Modification                                                                                                    |  |
|                    | Cisco IOS XE 3.3S     | This command was introduced.                                                                                                    |  |
|                    |                       |                                                                                                    |  |

#### Example

To configure a session limit of 60 seconds and a packet segment length of 400 bytes:

Switch# monitor capture mycap limit duration 60 packet-len 400

### monitor capture match

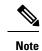

Do not use this command when capturing a CAPWAP tunnel. Also, when control plane and CAPWAP tunnels are mixed, this command will have no effect.

To define an explicit inline core filter for a monitor (Wireshark) capture, use the **monitor capture match** command in privileged EXEC mode. To remove this filter, use the **no** form of this command.

monitor capture {capture-name} match {any | mac mac-match-string | ipv4 {any | host |
protocol} {any | host} | ipv6 {any | host | protocol} {any | host} }
no monitor capture {capture-name} match

| Syntax Description               | capture-name               | The name of the capture to be a                                                                              | ssigned a core filter.     |
|----------------------------------|----------------------------|----------------------------------------------------------------------------------------------------|----------------------------|
| Command Default<br>Command Modes | any                        | Specifies all packets.         atch-string       Specifies a Layer 2 packet.         Specifies IPv4 packets. |                            |
|                                  | mac mac-match-string       |                                                                                                    |                            |
|                                  | ipv4                       |                                                                                                    |                            |
|                                  | host                       | Specifies the host.                                                                                          |                            |
|                                  | protocol                   | Specifies the protocol.                                                                                      |                            |
|                                  | ipv6                       | Specifies IPv6 packets.                                                                                      |                            |
|                                  | A core filter is not confi | gured.                                                                                                    |                            |
|                                  | Privileged EXEC            |                                                                                                    |                            |
| Command History                  | Release                    | Μ                                                                                                    | odification                |
|                                  | Cisco IOS XE 3.3SE         | Tł                                                                                                    | nis command was introduced |

### Examples

To define a capture point and the core filter for the capture point that matches to any IP version 4 packets on the source or destination:

Switch# monitor capture mycap interface GigabitEthernet1/0/1 in Switch# monitor capture mycap match ipv4 any any

### monitor capture start

To start the capture of packet data at a traffic trace point into a buffer, use the **monitor capture start** command in privileged EXEC mode.

monitor capture {capture-name} start **Syntax Description** capture-name The name of the capture to be started. The buffer content is not cleared. **Command Default** Privileged EXEC **Command Modes Command History** Release Modification Cisco IOS XE 3.3SE This command was introduced. Use the **monitor capture clear** command to enable the packet data capture after the capture point is defined. **Usage Guidelines** To stop the capture of packet data, use the **monitor capture stop** command. Ensure that system resources such as CPU and memory are available before starting a capture.

### Example

To start capturing buffer contents:

Switch# monitor capture mycap start

## monitor capture stop

To stop the capture of packet data at a traffic trace point, use the **monitor capture stop** command in privileged EXEC mode.

|                    | monitor capture {capture-name} stop         capture-name       The name of the capture to be stopped. |                                                                                                    |  |
|--------------------|----------------------------------------------------------------------------------------------------|----------------------------------------------------------------------------------------------------|--|
| Syntax Description |                                                                                                    |                                                                                                    |  |
| Command Default    | The packet data capture is ongoing.                                                                   |                                                                                                    |  |
| Command Modes      | Privileged EXEC                                                                                       |                                                                                                    |  |
| Command History    | Release                                                                                               | Modification                                                                                                    |  |
|                    | Cisco IOS XE 3.3SE                                                                                    | This command was introduced.                                                                                                    |  |
| Usage Guidelines   | capture start command. You can con                                                                    | and to stop the capture of packet data that you started using the <b>monitor</b> figure two types of capture buffers: linear and circular. When the linear natically. When the circular buffer is full, data capture starts from the |  |

### Example

To stop capturing buffer contents:

beginning and the data is overwritten.

Switch# monitor capture mycap stop

### monitor session

To create a new Ethernet Switched Port Analyzer (SPAN) or a Remote Switched Port Analyzer (RSPAN) session configuration for analyzing traffic between ports or add to an existing session configuration, use the **monitor session** global configuration command. To clear SPAN or RSPAN sessions, use the **no** form of this command.

monitor session session-number {destination | filter | source}
no monitor session {session-number [destination | filter | source] | all | local | range
session-range | remote}

| Syntax Description | session-number                                                                                                    |                                                          |  |
|--------------------|----------------------------------------------------------------------------------------------------|----------------------------------------------------------|--|
|                    | all                                                                                                    | Clears all monitor sessions.                             |  |
|                    | local                                                                                                    | Clears all local monitor sessions.                       |  |
|                    | range session-range                                                                                                    | Clears monitor sessions in the specified range.          |  |
|                    | remote                                                                                                    | Clears all remote monitor sessions.                      |  |
| Command Default    | No monitor sessions are configured.                                                                                                    |                                                          |  |
| Command Modes      | Global configuration                                                                                                    |                                                          |  |
| Command History    | Release                                                                                                    | Modification                                             |  |
|                    | Cisco IOS XE 3.3SECisco IOS XE 3                                                                                                    | .3SE This command was introduced.                        |  |
| Usage Guidelines   | You can verify your settings by entering the <b>show monitor</b> privileged EXEC command. You can display SPAN, RSPAN, FSPAN, and FRSPAN configuration on the switch by entering the <b>show running-config</b> privileged EXEC command. SPAN information appears near the end of the output.                           |                                                          |  |
|                    | Example                                                                                                    |                                                          |  |
|                    | This example shows how to create a local SPAN session 1 to monitor traffic on Po13 (an EtherChannel port) and limit SPAN traffic in the session only to VLAN 1281. Egress traffic replicates the source; ingress forwarding is not enabled.                                                                             |                                                          |  |
|                    | <pre>Switch(config)# monitor session 1 source interface Po13 Switch(config)# monitor session 1 filter vlan 1281 Switch(config)# monitor session 1 destination interface GigabitEthernet2/0/36 encapsulation replicate Switch(config)# monitor session 1 destination interface GigabitEthernet3/0/36 encapsulation</pre> |                                                          |  |
|                    | replicate<br>The following is the output of a <b>show</b><br>instructions:                                                                                                    | monitor session all command after completing these setup |  |

Switch# show monitor session all

```
Session 1

------

Type : Local Session

Source Ports :

Both : Po13

Destination Ports : Gi2/0/36,Gi3/0/36

Encapsulation : Replicate

Ingress : Disabled

Filter VLANs : 1281

...
```

### **Related Topics**

monitor session destination, on page 18 monitor session filter, on page 22 monitor session source, on page 24 show monitor, on page 27

### monitor session destination

To start a new Switched Port Analyzer (SPAN) session or Remote SPAN (RSPAN) destination session, to enable ingress traffic on the destination port for a network security device (such as a Cisco IDS Sensor Appliance), and to add or delete interfaces or VLANs to or from an existing SPAN or RSPAN session, use the **monitor session destination** global configuration command. To remove the SPAN or RSPAN session or to remove destination interfaces from the SPAN or RSPAN session, use the **no** form of this command.

monitor session session-number destination {interface interface-id [, | -] [encapsulation {replicate | dot1q} ] {ingress [dot1q | untagged] } | {remote} vlan vlan-id no monitor session session-number destination {interface interface-id [, | -] [encapsulation {replicate | dot1q} ] {ingress [dot1q | untagged] } | {remote} vlan vlan-id

| Syntax Description | session-number          |                                                                                                    |  |
|--------------------|-------------------------|----------------------------------------------------------------------------------------------------|--|
|                    | interface interface-id  | Specifies the destination or source interface for a<br>SPAN or RSPAN session. Valid interfaces are<br>physical ports (including type, stack member, module,<br>and port number). For source interface, port channel<br>is also a valid interface type, and the valid range is 1<br>to 128. |  |
|                    | ,                       | (Optional) Specifies a series of interfaces or VLANs,<br>or separates a range of interfaces or VLANs from a<br>previous range. Enter a space before and after the<br>comma.                                                                                                    |  |
|                    | -                       | (Optional) Specifies a range of interfaces or VLANs.<br>Enter a space before and after the hyphen.                                                                                                    |  |
|                    | encapsulation replicate | (Optional) Specifies that the destination interface<br>replicates the source interface encapsulation method.<br>If not selected, the default is to send packets in native<br>form (untagged).                                                                                              |  |
|                    |                         | These keywords are valid only for local SPAN. For<br>RSPAN, the RSPAN VLAN ID overwrites the original<br>VLAN ID; therefore, packets are always sent<br>untagged. The <b>encapsulation</b> options are ignored with<br>the <b>no</b> form of the command.                                  |  |
|                    | encapsulation dot1q     | (Optional) Specifies that the destination interface<br>accepts the source interface incoming packets with<br>IEEE 802.1Q encapsulation.                                                                                                    |  |
|                    |                         | These keywords are valid only for local SPAN. For<br>RSPAN, the RSPAN VLAN ID overwrites the original<br>VLAN ID; therefore, packets are always sent<br>untagged. The <b>encapsulation</b> options are ignored with<br>the <b>no</b> form of the command.                                  |  |

I

|                                                      | ingress                                                                                                    | Enables ingress traffic forwarding.                                                                                                    |  |
|------------------------------------------------------|----------------------------------------------------------------------------------------------------|----------------------------------------------------------------------------------------------------|--|
|                                                      | dot1q                                                                                                    | (Optional) Accepts incoming packets with IEEE 802.1Q encapsulation with the specified VLAN as the default VLAN.                                                                               |  |
|                                                      | untagged                                                                                                    | (Optional) Accepts incoming packets with untagged<br>encapsulation with the specified VLAN as the default<br>VLAN.                                                                            |  |
|                                                      | isl                                                                                                    | Specifies ingress forwarding using ISL encapsulation.                                                                                                    |  |
|                                                      | remote                                                                                                    | Specifies the remote VLAN for an RSPAN source or destination session. The range is 2 to 1001 and 1006 to 4094.                                                                                |  |
|                                                      |                                                                                                    | The RSPAN VLAN cannot be VLAN 1 (the default VLAN) or VLAN IDs 1002 to 1005 (reserved for Token Ring and FDDI VLANs).                                                                         |  |
|                                                      | vlan vlan-id                                                                                                    | Sets the default VLAN for ingress traffic when used with only the <b>ingress</b> keyword.                                                                                                    |  |
| Command Default                                      | ault       No monitor sessions are configured.         If encapsulation replicate is not specified on a local SPAN destination port, packets are sent in native form with no encapsulation tag.         Ingress forwarding is disabled on destination ports.         You can specify all, local, range session-range, or remote with the no monitor session command to clear all SPAN and RSPAN, all local SPAN, a range, or all RSPAN sessions. |                                                                                                    |  |
|                                                      |                                                                                                    |                                                                                                    |  |
|                                                      |                                                                                                    |                                                                                                    |  |
|                                                      |                                                                                                    |                                                                                                    |  |
|                                                      |                                                                                                    | a range, or all RSPAN sessions.                                                                                                    |  |
| Command Modes                                        | Global configuration                                                                                                    | a range, or all RSPAN sessions.                                                                                                    |  |
|                                                      | Global configuration Release                                                                                                    | , a range, or all RSPAN sessions. Modification                                                                                                    |  |
|                                                      |                                                                                                    | Modification                                                                                                    |  |
| Command History                                      | Release<br>Cisco IOS XE 3.3SECisco IOS XE 3.                                                                                                    | Modification         3SE       This command was introduced.         8 local SPAN sessions and RSPAN source sessions. You can have a                                                           |  |
| Command History                                      | Release         Cisco IOS XE 3.3SECisco IOS XE 3.         You can set a combined maximum of 8                                                                                                    | Modification         3SE       This command was introduced.         8 local SPAN sessions and RSPAN source sessions. You can have a son a switch or switch stack.                             |  |
| Command History                                      | Release         Cisco IOS XE 3.3SECisco IOS XE 3.         You can set a combined maximum of 8 total of 66 SPAN and RSPAN sessions         A SPAN or RSPAN destination must b                                                                                                    | Modification         3SE       This command was introduced.         8 local SPAN sessions and RSPAN source sessions. You can have a son a switch or switch stack.                             |  |
| Command Modes<br>Command History<br>Usage Guidelines | Release         Cisco IOS XE 3.3SECisco IOS XE 3.         You can set a combined maximum of 8 total of 66 SPAN and RSPAN sessions         A SPAN or RSPAN destination must b         You can have a maximum of 64 destin         Each session can include multiple ingr                                                                                                    | Modification         3SE       This command was introduced.         8 local SPAN sessions and RSPAN source sessions. You can have a con a switch or switch stack.         be a physical port. |  |

You can monitor traffic on a single port or VLAN or on a series or range of ports or VLANs. You select a series or range of interfaces or VLANs by using the [, | -] options.

If you specify a series of VLANs or interfaces, you must enter a space before and after the comma. If you specify a range of VLANs or interfaces, you must enter a space before and after the hyphen (-).

EtherChannel ports can be configured as SPAN or RSPAN destination ports. A physical port that is a member of an EtherChannel group can be used as a destination port, but it cannot participate in the EtherChannel group while it is as a SPAN destination.

A port used as a destination port cannot be a SPAN or RSPAN source, nor can a port be a destination port for more than one session at a time.

You can enable IEEE 802.1x authentication on a port that is a SPAN or RSPAN destination port; however, IEEE 802.1x authentication is disabled until the port is removed as a SPAN destination. If IEEE 802.1x authentication is not available on the port, the switch returns an error message. You can enable IEEE 802.1x authentication on a SPAN or RSPAN source port.

If ingress traffic forwarding is enabled for a network security device, the destination port forwards traffic at Layer 2.

Destination ports can be configured to function in these ways:

- When you enter **monitor session** *session\_number* **destination interface** *interface-id* with no other keywords, egress encapsulation is untagged, and ingress forwarding is not enabled.
- When you enter **monitor session** *session\_number* **destination interface** *interface-id* **ingress**, egress encapsulation is untagged; ingress encapsulation depends on the keywords that follow—dot1q or **untagged**.
- When you enter **monitor session** *session\_number* **destination interface** *interface-id* **encapsulation replicate** with no other keywords, egress encapsulation replicates the source interface encapsulation; ingress forwarding is not enabled. (This applies to local SPAN only; RSPAN does not support encapsulation replication.)
- When you enter **monitor session** *session\_number* **destination interface** *interface-id* **encapsulation replicate ingress**, egress encapsulation replicates the source interface encapsulation; ingress encapsulation depends on the keywords that follow—**dot1q** or **untagged**. (This applies to local SPAN only; RSPAN does not support encapsulation replication.)

You can verify your settings by entering the **show monitor** privileged EXEC command. You can display SPAN, RSPAN, FSPAN, and FRSPAN configuration on the switch by entering the **show running-config** privileged EXEC command. SPAN information appears near the end of the output.

#### Examples

This example shows how to create a local SPAN session 1 to monitor both sent and received traffic on source port 1 on stack member 1 to destination port 2 on stack member 2:

```
Switch(config)# monitor session 1 source interface gigabitethernet1/0/1 both
Switch(config)# monitor session 1 destination interface gigabitethernet1/0/2
```

This example shows how to delete a destination port from an existing local SPAN session:

Switch(config) # no monitor session 2 destination interface gigabitethernet1/0/2

This example shows how to configure RSPAN source session 1 to monitor a source interface and to configure the destination RSPAN VLAN 900:

```
Switch(config)# monitor session 1 source interface gigabitethernet1/0/1
Switch(config)# monitor session 1 destination remote vlan 900
Switch(config)# end
```

This example shows how to configure an RSPAN destination session 10 in the switch receiving the monitored traffic:

```
Switch(config)# monitor session 10 source remote vlan 900
Switch(config)# monitor session 10 destination interface gigabitethernet1/0/2
```

This example shows how to configure the destination port for ingress traffic on VLAN 5 by using a security device that supports IEEE 802.1Q encapsulation. Egress traffic replicates the source; ingress traffic uses IEEE 802.1Q encapsulation.

This example shows how to configure the destination port for ingress traffic on VLAN 5 by using a security device that does not support encapsulation. Egress traffic and ingress traffic are untagged.

### **Related Topics**

monitor session, on page 16 monitor session filter, on page 22 monitor session source, on page 24 show monitor, on page 27

## monitor session filter

To start a new flow-based SPAN (FSPAN) session or flow-based RSPAN (FRSPAN) source or destination session, or to limit (filter) SPAN source traffic to specific VLANs, use the **monitor session filter** global configuration command. To remove filters from the SPAN or RSPAN session, use the **no** form of this command.

```
monitor session session-number filter {vlan vlan-id [, | -] }
no monitor session session-number filter {vlan vlan-id [, | -] }
```

| Syntax Description | session-number                                                                                                    |                                                                                                    |  |
|--------------------|----------------------------------------------------------------------------------------------------|----------------------------------------------------------------------------------------------------|--|
|                    | vlan vlan-id                                                                                                    | Specifies a list of VLANs as filters on trunk source ports to limit SPAN source traffic to specific VLANs. The <i>vlan-id</i> range is 1 to 4094. |  |
|                    | ,                                                                                                    | (Optional) Specifies a series of VLANs, or separates<br>a range of VLANs from a previous range. Enter a<br>space before and after the comma.      |  |
|                    | -                                                                                                    | (Optional) Specifies a range of VLANs. Enter a space before and after the hyphen.                                                                 |  |
| Command Default    | No monitor sessions are configured.                                                                                                    |                                                                                                    |  |
| Command Modes      | Global configuration                                                                                                    |                                                                                                    |  |
| Command History    | Release Modification                                                                                                    |                                                                                                    |  |
|                    | Cisco IOS XE 3.3SECisco IOS XE 3.3                                                                                                    | 3SE This command was introduced.                                                                                                    |  |
| Usage Guidelines   | You can monitor traffic on a single VLAN or on a series or range of ports or VLANs. You select a series or range of VLANs by using the $[,   -]$ options.                                                                                                    |                                                                                                    |  |
|                    | If you specify a series of VLANs, you must enter a space before and after the comma. If you specify a range of VLANs, you must enter a space before and after the hyphen (-).                                                                                                    |                                                                                                    |  |
|                    | VLAN filtering refers to analyzing network traffic on a selected set of VLANs on trunk source ports. By default, all VLANs are monitored on trunk source ports. You can use the <b>monitor session</b> <i>session_number</i> <b>filter vlan</b> <i>vlan-id</i> command to limit SPAN traffic on trunk source ports to only the specified VLANs. |                                                                                                    |  |
|                    | VLAN monitoring and VLAN filtering are mutually exclusive. If a VLAN is a source, VLAN filtering cannot be enabled. If VLAN filtering is configured, a VLAN cannot become a source.                                                                                                    |                                                                                                    |  |
|                    | You can verify your settings by entering the <b>show monitor</b> privileged EXEC command. You can display SPAN, RSPAN, FSPAN, and FRSPAN configuration on the switch by entering the <b>show running-config</b> privileged EXEC command. SPAN information appears near the end of the output.                                                   |                                                                                                    |  |
|                    | Examples                                                                                                    |                                                                                                    |  |

This example shows how to limit SPAN traffic in an existing session only to specific VLANs:

L

Switch(config) # monitor session 1 filter vlan 100 - 110

This example shows how to create a local SPAN session 1 to monitor both sent and received traffic on source port 1 on stack member 1 to destination port 2 on stack member 2 and to filter IPv4 traffic using access list number 122 in an FSPAN session:

Switch(config)# monitor session 1 source interface gigabitethernet1/0/1 both Switch(config)# monitor session 1 destination interface gigabitethernet1/0/2 Switch(config)# monitor session 1 filter ip access-group 122

### **Related Topics**

monitor session, on page 16 monitor session destination, on page 18 monitor session source, on page 24 show monitor, on page 27

### monitor session source

To start a new Switched Port Analyzer (SPAN) session or Remote SPAN (RSPAN) source session, or to add or delete interfaces or VLANs to or from an existing SPAN or RSPAN session, use the **monitor session source** global configuration command. To remove the SPAN or RSPAN session or to remove source interfaces from the SPAN or RSPAN session, use the **no** form of this command.

```
monitor session session_number source {interface interface-id [, | -] [both | rx | tx] |
[remote] vlan vlan-id [, | -] [both | rx | tx] }
no monitor session session_number source {interface interface-id [, | -] [both | rx | tx] |
[remote] vlan vlan-id [, | -] [both | rx | tx] }
```

| Syntax Description |                                                                                         |                                                                                                    |  |
|--------------------|-----------------------------------------------------------------------------------------|----------------------------------------------------------------------------------------------------|--|
|                    | session_number                                                                          |                                                                                                    |  |
|                    | interface interface-id                                                                  | Specifies the source interface for a SPAN or RSPAN<br>session. Valid interfaces are physical ports (including<br>type, stack member, module, and port number). For<br>source interface, port channel is also a valid interface<br>type, and the valid range is 1 to 48. |  |
|                    | ,                                                                                       | (Optional) Specifies a series of interfaces or VLANs,<br>or separates a range of interfaces or VLANs from a<br>previous range. Enter a space before and after the<br>comma.                                                                                             |  |
|                    | -                                                                                       | (Optional) Specifies a range of interfaces or VLANs.<br>Enter a space before and after the hyphen.                                                                                                    |  |
|                    | both   rx   tx                                                                          | (Optional) Specifies the traffic direction to monitor.<br>If you do not specify a traffic direction, the source<br>interface sends both transmitted and received traffic.                                                                                               |  |
|                    | remote                                                                                  | (Optional) Specifies the remote VLAN for an RSPAN source or destination session. The range is 2 to 1001 and 1006 to 4094.                                                                                                    |  |
|                    |                                                                                         | The RSPAN VLAN cannot be VLAN 1 (the default VLAN) or VLAN IDs 1002 to 1005 (reserved for Token Ring and FDDI VLANs).                                                                                                    |  |
|                    | vlan vlan-id                                                                            | When used with only the <b>ingress</b> keyword, sets default VLAN for ingress traffic.                                                                                                    |  |
|                    | No monitor sessions are configured.                                                     |                                                                                                    |  |
|                    | On a source interface, the default is to monitor both received and transmitted traffic. |                                                                                                    |  |
|                    | On a trunk interface used as a source port, all VLANs are monitored.                    |                                                                                                    |  |
| Command Modes      | Global configuration                                                                    |                                                                                                    |  |

| Command History  | Release Modification                                                                                                    |  |  |  |  |
|------------------|----------------------------------------------------------------------------------------------------|--|--|--|--|
|                  | Cisco IOS XE<br>3.3SECisco IOS XE<br>3.3SE                                                                                                    |  |  |  |  |
| Usage Guidelines | Traffic that enters or leaves source ports or source VLANs can be monitored by using SPAN or RSPAN. Traffic routed to source ports or source VLANs cannot be monitored.                                                                                                    |  |  |  |  |
|                  | A source can be a physical port, a port channel, or a VLAN.                                                                                                    |  |  |  |  |
|                  | Each session can include multiple ingress or egress source ports or VLANs, but you cannot combine source ports and source VLANs in a single session. Each session can include multiple destination ports.                                                                                                    |  |  |  |  |
|                  | When you use VLAN-based SPAN (VSPAN) to analyze network traffic in a VLAN or set of VLANs, all active ports in the source VLANs become source ports for the SPAN or RSPAN session. Trunk ports are included as source ports for VSPAN, and only packets with the monitored VLAN ID are sent to the destination port. |  |  |  |  |
|                  | You can monitor traffic on a single port or VLAN or on a series or range of ports or VLANs. You select a series or range of interfaces or VLANs by using the $[,   -]$ options.                                                                                                    |  |  |  |  |
|                  | If you specify a series of VLANs or interfaces, you must enter a space before and after the comma. If you specify a range of VLANs or interfaces, you must enter a space before and after the hyphen (-).                                                                                                    |  |  |  |  |
|                  | You can monitor individual ports while they participate in an EtherChannel, or you can monitor the entire EtherChannel bundle by specifying the <b>port-channel</b> number as the RSPAN source interface.                                                                                                    |  |  |  |  |
|                  | A port used as a destination port cannot be a SPAN or RSPAN source, nor can a port be a destination port for more than one session at a time.                                                                                                    |  |  |  |  |
|                  | You can enable IEEE 802.1x authentication on a SPAN or RSPAN source port.                                                                                                    |  |  |  |  |
|                  | You can verify your settings by entering the <b>show monitor</b> privileged EXEC command. You can display SPAN, RSPAN, FSPAN, and FRSPAN configuration on the switch by entering the <b>show running-config</b> privileged EXEC command. SPAN information appears near the end of the output.                        |  |  |  |  |
|                  | Examples                                                                                                    |  |  |  |  |
|                  | This example shows how to create a local SPAN session 1 to monitor both sent and received traffic on source port 1 on stack member 1 to destination port 2 on stack member 2:                                                                                                    |  |  |  |  |
|                  | Switch(config)# monitor session 1 source interface gigabitethernet1/0/1 both<br>Switch(config)# monitor session 1 destination interface gigabitethernet1/0/2                                                                                                    |  |  |  |  |
|                  | This example shows how to configure RSPAN source session 1 to monitor multiple source interfaces and to configure the destination RSPAN VLAN 900.                                                                                                    |  |  |  |  |
|                  | Switch(config)# monitor session 1 source interface gigabitethernet1/0/1                                                                                                    |  |  |  |  |

```
Switch(config) # monitor session 1 source interface gigabitethernet1/0/1
Switch(config) # monitor session 1 source interface port-channel 2 tx
Switch(config) # monitor session 1 destination remote vlan 900
Switch(config) # end
```

### **Related Topics**

monitor session, on page 16 monitor session destination, on page 18 monitor session filter, on page 22 show monitor, on page 27

## show monitor

To display information about all Switched Port Analyzer (SPAN) and Remote SPAN (RSPAN) sessions, use the **show monitor** command in EXEC mode.

show monitor [session { session\_number | all | local | range list | remote } [detail]]

| Syntax Description | session                                      | (0                             |                                                                                                    |  |
|--------------------|----------------------------------------------|--------------------------------|----------------------------------------------------------------------------------------------------|--|
| Syntax Description | 55551011                                     |                                | tional) Displays information about specified SPAN sions.                                                                                                    |  |
|                    | session_number                               |                                |                                                                                                    |  |
|                    | all                                          | (Op                            | tional) Displays all SPAN sessions.                                                                                                    |  |
|                    | local                                        | (Op                            | tional) Displays only local SPAN sessions.                                                                                                    |  |
|                    | range list                                   |                                | (Optional) Displays a range of SPAN sessions, where <i>list</i> is the range of valid sessions. The range is either a single session or a range of sessions described by two numbers, the lower one first, separated by a hyphen. Do not enter any spaces between comma-separated parameters or in hyphen-specified ranges. |  |
|                    |                                              | Note                           | • This keyword is available only in privileged EXEC mode.                                                                                                    |  |
|                    | remote                                       | (Op                            | tional) Displays only remote SPAN sessions.                                                                                                    |  |
|                    | detail                                       |                                | (Optional) Displays detailed information about the specified sessions.                                                                                                    |  |
| Command Modes      | User EXEC                                    |                                |                                                                                                    |  |
|                    | Privileged EXEC                              |                                |                                                                                                    |  |
| Command History    | Release                                      | Modification                   |                                                                                                    |  |
|                    | Cisco IOS XE 3.3SECisco IOS<br>XE 3.3SE      | This command was intro         | oduced.                                                                                                    |  |
| Usage Guidelines   | The output is the same for the <b>sh</b>     | w monitor command an           | d the <b>show monitor session all</b> command.                                                                                                    |  |
|                    | Examples                                     |                                |                                                                                                    |  |
|                    | This is an example of output for t           | he <b>show monitor</b> user E2 | XEC command:                                                                                                    |  |
|                    | Switch# <b>show monitor</b><br>Session 1<br> |                                |                                                                                                    |  |

```
Type : Local Session
Source Ports :
RX Only : Gi4/0/1
Both : Gi4/0/2-3,Gi4/0/5-6
Destination Ports : Gi4/0/20
Encapsulation : Replicate
Ingress : Disabled
Session 2
------
Type : Remote Source Session
Source VLANs :
TX Only : 10
Both : 1-9
Dest RSPAN VLAN : 105
```

This is an example of output for the **show monitor** user EXEC command for local SPAN source session 1:

```
Switch# show monitor session 1
Session 1
------
Type : Local Session
Source Ports :
RX Only : Gi4/0/1
Both : Gi4/0/2-3,Gi4/0/5-6
Destination Ports : Gi4/0/20
Encapsulation : Replicate
Ingress : Disabled
```

This is an example of output for the **show monitor session all** user EXEC command when ingress traffic forwarding is enabled:

```
Switch# show monitor session all
Session 1
_____
Type : Local Session
Source Ports :
Both : Gi4/0/2
Destination Ports : Gi4/0/3
Encapsulation : Native
Ingress : Enabled, default VLAN = 5
Ingress encap : DOT1Q
Session 2
_____
Type : Local Session
Source Ports :
Both : Gi4/0/8
Destination Ports : Gi4/012
Encapsulation : Replicate
Ingress : Enabled, default VLAN = 4
Ingress encap : Untagged
```

#### **Related Topics**

monitor session, on page 16 monitor session destination, on page 18 monitor session filter, on page 22 monitor session source, on page 24 L

## show monitor capture

To display monitor capture (WireShark) content, use the show monitor capture file command in privileged EXEC mode.

show monitor capture [capture-name [ buffer ] | file file-location : file-name ] [ brief | **detailed** | **display-filter** display-filter-string ]

| Syntax Description | <i>capture-name</i> (Optional) Specifies the name of the capture to be displayed.                                              |                                                                                              |  |  |
|--------------------|----------------------------------------------------------------------------------------------------|----------------------------------------------------------------------------------------------|--|--|
|                    | <b>buffer</b> (Optional) Specifies that a buffer associated with the named capt<br>to be displayed.                            |                                                                                              |  |  |
|                    | <b>file</b> <i>file-location</i> : <i>file-name</i>                                                                            | (Optional) Specifies the file location and name of the capture storage file to be displayed. |  |  |
|                    | brief                                                                                                    | (Optional) Specifies the display content in brief.                                           |  |  |
|                    | detailed                                                                                                    | (Optional) Specifies detailed display content.                                               |  |  |
|                    | <b>display-filter</b> <i>display-filter-string</i> Filters the display content according to the <i>display-filter-string</i> . |                                                                                              |  |  |
| Command Default    | Displays all capture content.                                                                                                  |                                                                                              |  |  |
| Command Modes      | Privileged EXEC                                                                                                    |                                                                                              |  |  |
| Command History    | Release                                                                                                    | Modification                                                                                 |  |  |
|                    | Cisco IOS XE 3.3SE                                                                                                    | This command was introduced.                                                                 |  |  |
| Usage Guidelines   | none                                                                                                    |                                                                                              |  |  |

**Usage Guidelines** 

### Example

To display the capture for a capture called mycap:

Switch# show monitor capture mycap

```
Status Information for Capture mycap
 Target Type:
 Interface: CAPWAP,
   Ingress:
 0
   Egress:
 0
   Status : Active
 Filter Details:
   Capture all packets
  Buffer Details:
  Buffer Type: LINEAR (default)
  File Details:
   Associated file name: flash:mycap.pcap
   Size of buffer(in MB): 1
```

Limit Details: Number of Packets to capture: 0 (no limit) Packet Capture duration: 0 (no limit) Packet Size to capture: 0 (no limit) Packets per second: 0 (no limit) Packet sampling rate: 0 (no sampling)

### **Related Topics**

monitor capture (interface/control plane), on page 3 monitor capture buffer, on page 7 monitor capture file, on page 10

Network Management

### snmp-server enable traps

To enable the switch to send Simple Network Management Protocol (SNMP) notifications for various traps or inform requests to the network management system (NMS), use the **snmp-server enable traps** command in global configuration mode. Use the **no** form of this command to return to the default setting.

snmp-server enable traps [auth-framework [sec-violation] | bridge | call-home | cluster |
config | config-copy | config-ctid | copy-config | cpu | dot1x | energywise | entity |
envmon | errdisable | event-manager | flash | fru-ctrl | license | mac-notification |
port-security | power-ethernet | rep | snmp | stackwise | storm-control | stpx | syslog
| transceiver | tty | vlan-membership | vlancreate | vlandelete | vstack | vtp ]
no snmp-server enable traps [auth-framework [sec-violation] | bridge | call-home | cluster
| config | config-copy | config-ctid | copy-config | cpu | dot1x | energywise | entity |
envmon | errdisable | event-manager | flash | fru-ctrl | license | mac-notification |
port-security | power-ethernet | rep | snmp | stackwise | storm-control | stpx | syslog
| transceiver | tty | vlan-membership | vlancreate | vlandelete | vstack | vtp ]

| Syntax Description | auth-framework | (Optional) Enables SNMP CISCO-AUTH-FRAMEWORK-MIB traps.         |  |  |  |
|--------------------|----------------|-----------------------------------------------------------------|--|--|--|
|                    | sec-violation  | (Optional) Enables SNMP camSecurityViolationNotif notifications |  |  |  |
|                    | bridge         | (Optional) Enables SNMP STP Bridge MIB traps.*                  |  |  |  |
|                    | call-home      | (Optional) Enables SNMP CISCO-CALLHOME-MIB traps.*              |  |  |  |
|                    | cluster        | (Optional) Enables SNMP cluster traps.                          |  |  |  |
|                    | config         | (Optional) Enables SNMP configuration traps.                    |  |  |  |
|                    | config-copy    | (Optional) Enables SNMP configuration copy traps.               |  |  |  |
|                    | config-ctid    | (Optional) Enables SNMP configuration CTID traps.               |  |  |  |
|                    | copy-config    | (Optional) Enables SNMP copy-configuration traps.               |  |  |  |
|                    | сри            | (Optional) Enables CPU notification traps.*                     |  |  |  |
|                    | dot1x          | (Optional) Enables SNMP dot1x traps.*                           |  |  |  |
|                    | energywise     | (Optional) Enables SNMP energywise traps.*                      |  |  |  |
|                    | entity         | (Optional) Enables SNMP entity traps.                           |  |  |  |
|                    | envmon         | (Optional) Enables SNMP environmental monitor traps.*           |  |  |  |
|                    | errdisable     | (Optional) Enables SNMP errdisable notification traps.*         |  |  |  |
|                    | event-manager  | (Optional) Enables SNMP Embedded Event Manager traps.           |  |  |  |
|                    | flash          | (Optional) Enables SNMP FLASH notification traps.*              |  |  |  |

|                  | fru-ctrl                                                                                                    | (Optional) Generates entity field-replaceable unit (FRU) control traps.<br>In a switch stack, this trap refers to the insertion or removal of a<br>switch in the stack.                                                                                  |  |  |
|------------------|----------------------------------------------------------------------------------------------------|----------------------------------------------------------------------------------------------------|--|--|
|                  | license                                                                                                    | (Optional) Enables license traps.*                                                                                                    |  |  |
|                  | mac-notification                                                                                                    | (Optional) Enables SNMP MAC Notification traps.*                                                                                                    |  |  |
|                  | port-security                                                                                                    | (Optional) Enables SNMP port security traps.*         (Optional) Enables SNMP power Ethernet traps.*         (Optional) Enables SNMP Resilient Ethernet Protocol traps.         (Optional) Enables SNMP traps.*         (Optional) Enables SNMP traps.*  |  |  |
|                  | power-ethernet<br>rep                                                                                                    |                                                                                                    |  |  |
|                  |                                                                                                    |                                                                                                    |  |  |
|                  | snmp                                                                                                    |                                                                                                    |  |  |
|                  | stackwise                                                                                                    |                                                                                                    |  |  |
|                  | storm-control                                                                                                    | (Optional) Enables SNMP storm-control trap parameters.*                                                                                                    |  |  |
|                  | stpx (Optional) Enables SNMP STPX MIB traps.*                                                                                                    |                                                                                                    |  |  |
|                  | syslog                                                                                                    | (Optional) Enables SNMP syslog traps.                                                                                                    |  |  |
|                  | transceiver                                                                                                    | (Optional) Enables SNMP transceiver traps.*                                                                                                    |  |  |
|                  | tty                                                                                                    | <ul> <li>(Optional) Sends TCP connection traps. This is enabled by default.</li> <li>(Optional) Enables SNMP VLAN membership traps.</li> <li>(Optional) Enables SNMP VLAN-created traps.</li> <li>(Optional) Enables SNMP VLAN-deleted traps.</li> </ul> |  |  |
|                  | vlan-membership                                                                                                    |                                                                                                    |  |  |
|                  | vlancreate                                                                                                    |                                                                                                    |  |  |
|                  | vlandelete                                                                                                    |                                                                                                    |  |  |
|                  | vstack                                                                                                    | (Optional) Enables SNMP Smart Install traps.*                                                                                                    |  |  |
|                  | vtp                                                                                                    | (Optional) Enables VLAN Trunking Protocol (VTP) traps.                                                                                                    |  |  |
| Command Default  | The sending of SNMP traps is                                                                                                    | s disabled.                                                                                                    |  |  |
| Command Modes    | Global configuration                                                                                                    |                                                                                                    |  |  |
| Command History  | Release                                                                                                    | Modification                                                                                                    |  |  |
|                  | Cisco IOS XE 3.3SECisco IO                                                                                                    | OS XE 3.3SE This command was introduced.                                                                                                    |  |  |
| Usage Guidelines | The command options marked with an asterisk in the table above have subcommands. For more information on these subcommands, see the Related Commands section below.        |                                                                                                    |  |  |
|                  | Specify the host (NMS) that receives the traps by using the <b>snmp-server host</b> global configuration command. If no trap types are specified, all trap types are sent. |                                                                                                    |  |  |
|                  | When supported, use the <b>snm</b>                                                                                                    | p-server enable traps command to enable sending of traps or informs.                                                                                                    |  |  |
|                  |                                                                                                    |                                                                                                    |  |  |

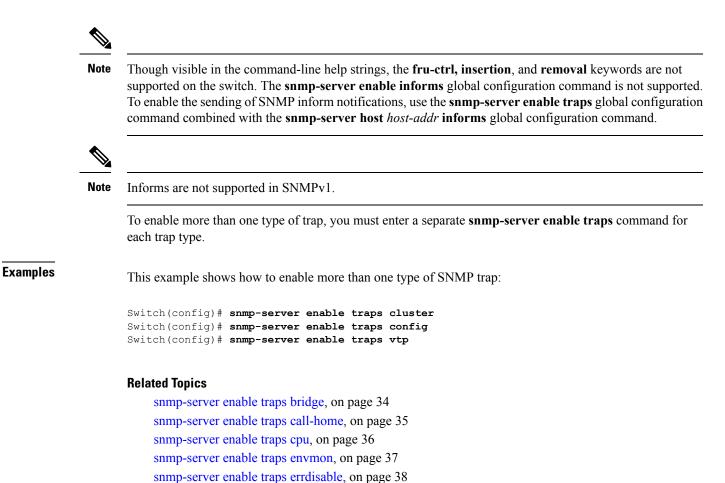

snmp-server enable traps endisable, on page 39

snmp-server enable traps license, on page 40 snmp-server enable traps mac-notification, on page 41

snmp-server enable traps port-security, on page 42 snmp-server enable traps power-ethernet, on page 43 snmp-server enable traps snmp, on page 44 snmp-server enable traps stackwise, on page 45

snmp-server enable traps storm-control, on page 47 snmp-server enable traps stpx, on page 48 snmp-server enable traps transceiver, on page 49 snmp-server enable traps vstack, on page 50 snmp-server host, on page 52

## snmp-server enable traps bridge

To generate STP bridge MIB traps, use the **snmp-server enable traps bridge** command in global configuration mode. Use the **no** form of this command to return to the default setting.

| snmp-server ena | able traps bridge [n | newroot] [topologychange]    |  |
|-----------------|----------------------|------------------------------|--|
| no snmp-server  | enable traps bridge  | e [newroot] [topologychange] |  |

| Syntax Description                                       | ion newroot (Optional) Enables SNMP STP bridge MIB new root traps.                                                                                                    |                                                                  |                              |  |
|----------------------------------------------------------|----------------------------------------------------------------------------------------------------|------------------------------------------------------------------|------------------------------|--|
|                                                          | bridge MIB topology change traps.                                                                                                    |                                                                  |                              |  |
| Command Default                                          | The sending of bridge SNMP traps is disabled.                                                                                                    |                                                                  |                              |  |
| Command Modes                                            | Global configuration                                                                                                    |                                                                  |                              |  |
| Command History                                          | Release                                                                                                    |                                                                  | Modification                 |  |
|                                                          | Cisco IOS XE                                                                                                    | 3.3SECisco IOS XE 3.3SE                                          | This command was introduced. |  |
| Usage Guidelines                                         | Specify the host (NMS) that receives the traps by using the <b>snmp-server host</b> global configuration command. If no trap types are specified, all trap types are sent. |                                                                  |                              |  |
| Note                                                     | Note         Informs are not supported in SNMPv1.                                                                                                    |                                                                  |                              |  |
|                                                          | To enable more than one type of trap, you must enter a separate <b>snmp-server enable traps</b> command for each trap type.                                                |                                                                  |                              |  |
| Examples                                                 | This example sh                                                                                                    | This example shows how to send bridge new root traps to the NMS: |                              |  |
| Switch(config) # snmp-server enable traps bridge newroot |                                                                                                    |                                                                  | bridge newroot               |  |

# snmp-server enable traps call-home

To enable SNMP CISCO-CALLHOME-MIB traps, use the **snmp-server enable traps call-home** command in global configuration mode. Use the **no** form of this command to return to the default setting.

snmp-server enable traps call-home [message-send-fail | server-fail] no snmp-server enable traps call-home [message-send-fail | server-fail]

| Syntax Description                                                                                             | message-send-fail (Optional) Enables SNMP message-send-fail traps.                                                                                                    |                            |                                                    |            |
|----------------------------------------------------------------------------------------------------|----------------------------------------------------------------------------------------------------|----------------------------|----------------------------------------------------|------------|
|                                                                                                    | server-fail                                                                                                    | (Optional) Enables SNMP se | rver-fail traps.                                   |            |
| Command Default                                                                                                | The sending of SNMP CISCO-CALLHOME-MIB traps is disabled.                                                                                                    |                            |                                                    |            |
| Command Modes                                                                                                  | Global configuration                                                                                                    |                            |                                                    |            |
| Command History                                                                                                | Release                                                                                                    |                            | Modification                                       |            |
|                                                                                                    | Cisco IOS XE                                                                                                    | 3.3SECisco IOS XE 3.3SE    | This command was introduced.                       |            |
| Usage Guidelines                                                                                               | Specify the host (NMS) that receives the traps by using the <b>snmp-server host</b> global configuration command. If no trap types are specified, all trap types are sent. |                            |                                                    |            |
| Note                                                                                                    | Informs are not                                                                                                    | supported in SNMPv1.       |                                                    |            |
| To enable more than one type of trap, you must enter a separate <b>snmp-server enable trap</b> each trap type. |                                                                                                    |                            | enter a separate <b>snmp-server enable traps</b> c | ommand for |
| Examples                                                                                                    | This example shows how to generate SNMP message-send-fail traps:                                                                                                    |                            |                                                    |            |
|                                                                                                    | Switch(config)# snmp-server enable traps call-home message-send-fail                                                                                                    |                            |                                                    |            |

## snmp-server enable traps cpu

To enable CPU notifications, use the **snmp-server enable traps cpu** command in global configuration mode. Use the **no** form of this command to return to the default setting.

snmp-server enable traps cpu [threshold]
no snmp-server enable traps cpu [threshold]

threshold (Optional) Enables CPU threshold notification.

**Command Default** The sending of CPU notifications is disabled.

**Command Modes** Global configuration

**Syntax Description** 

| Command History |     | Release                                                                                                    | Modification                                                           |
|-----------------|-----|----------------------------------------------------------------------------------------------------|------------------------------------------------------------------------|
|                 |     | Cisco IOS XE 3.3SECisco IOS XE 3.3SE                                                                       | This command was introduced.                                           |
| Usage Guideli   | nes | Specify the host (NMS) that receives the traps by<br>If no trap types are specified, all trap types are se | using the <b>snmp-server host</b> global configuration command.<br>nt. |
|                 |     |                                                                                                    |                                                                        |
| Note            |     | Informs are not supported in SNMPv1.                                                                       |                                                                        |
|                 |     | To enable more than one type of trap, you must e each trap type.                                           | nter a separate <b>snmp-server enable traps</b> command for            |
| Examples        |     | This example shows how to generate CPU thresh                                                              | old notifications:                                                     |

Switch(config) # snmp-server enable traps cpu threshold

## snmp-server enable traps envmon

To enable SNMP environmental traps, use the **snmp-server enable traps envmon** command in global configuration mode. Use the **no** form of this command to return to the default setting.

snmp-server enable traps envmon [fan] [shutdown] [status] [supply] [temperature]
no snmp-server enable traps envmon [fan] [shutdown] [status] [supply] [temperature]

| Syntax Description | fan                                                                                                    | (Optional) Enables fan traps.                                                                                    | _                                |  |
|--------------------|----------------------------------------------------------------------------------------------------|----------------------------------------------------------------------------------------------------|----------------------------------|--|
| bymax Description  | 1411                                                                                                    | (Optional) Enables fail traps.                                                                                   | _                                |  |
|                    | shutdown                                                                                                    | (Optional) Enables environmental monitor shutdown traps.                                                         |                                  |  |
|                    | status                                                                                                    | (Optional) Enables SNMP environmental status-change traps                                                        |                                  |  |
|                    | supply                                                                                                    | (Optional) Enables environmental monitor power-supply traps                                                      |                                  |  |
|                    | temperature                                                                                                    | (Optional) Enables environmental monitor temperature traps                                                       |                                  |  |
| Command Default    | The sending                                                                                                    | of environmental SNMP traps is disabled.                                                                         |                                  |  |
| Command Modes      | Global confi                                                                                                    | guration                                                                                                    |                                  |  |
| Command History    | Release                                                                                                    | Μ                                                                                                    | odification                      |  |
|                    | Cisco IOS 2                                                                                                    | XE 3.3SECisco IOS XE 3.3SE                                                                                       | his command was introduced.      |  |
| Usage Guidelines   |                                                                                                    | ost (NMS) that receives the traps by using the <b>snmp-server ho</b> bes are specified, all trap types are sent. | st global configuration command. |  |
|                    |                                                                                                    |                                                                                                    |                                  |  |
| Note               | Informs are                                                                                                    | not supported in SNMPv1.                                                                                         |                                  |  |
|                    | To enable more than one type of trap, you must enter a separate <b>snmp-server enable traps</b> command for each trap type. |                                                                                                    |                                  |  |
| Examples           | This example shows how to generate fan traps:                                                                               |                                                                                                    |                                  |  |
|                    | Switch(config)# snmp-server enable traps envmon fan                                                                         |                                                                                                    |                                  |  |

## snmp-server enable traps errdisable

To enable SNMP notifications of error-disabling, use the **snmp-server enable traps errdisable** command in global configuration mode. Use the **no** form of this command to return to the default setting.

snmp-server enable traps errdisable [notification-rate number-of-notifications]
no snmp-server enable traps errdisable [notification-rate number-of-notifications]

| Syntax Description | notification-rate<br>number-of-notifications                                                                                | (Optional) Specifies number of notifications per minute as the notification rate. Accepted values are from 0 to 10000. |  |
|--------------------|----------------------------------------------------------------------------------------------------|----------------------------------------------------------------------------------------------------|--|
| Command Default    | The sending of SNMP notification                                                                                            | ons of error-disabling is disabled.                                                                                    |  |
| Command Modes      | Global configuration                                                                                                    |                                                                                                    |  |
| Command History    | Release                                                                                                    | Modification                                                                                                    |  |
|                    | Cisco IOS XE 3.3SECisco IOS 2                                                                                               | XE 3.3SE This command was introduced.                                                                                  |  |
| Usage Guidelines   | Specify the host (NMS) that rece<br>If no trap types are specified, all                                                     | ives the traps by using the <b>snmp-server host</b> global configuration command. trap types are sent.                 |  |
| Note               | Informs are not supported in SN                                                                                             | MPv1.                                                                                                    |  |
|                    | To enable more than one type of trap, you must enter a separate <b>snmp-server enable traps</b> command for each trap type. |                                                                                                    |  |
| Examples           | This example shows how to set t                                                                                             | the number SNMP notifications of error-disabling to 2:                                                                 |  |
|                    | Switch(config)# snmp-server enable traps errdisable notification-rate 2                                                     |                                                                                                    |  |

## snmp-server enable traps flash

To enable SNMP flash notifications, use the **snmp-server enable traps flash** command in global configuration mode. Use the **no** form of this command to return to the default setting.

snmp-server enable traps flash [insertion][removal] no snmp-server enable traps flash [insertion][removal]

| Syntax Description | insertion (Optional) Enables SNMP flash insertion notifications.         removal (Optional) Enables SNMP flash removal notifications. |                                                                         |  |
|--------------------|----------------------------------------------------------------------------------------------------|-------------------------------------------------------------------------|--|
|                    |                                                                                                    |                                                                         |  |
| Command Default    | The sending of SNMP flash notifications is disa                                                                                       | bled.                                                                   |  |
| Command Modes      | Global configuration                                                                                                    |                                                                         |  |
| Command History    | Release                                                                                                    | Modification                                                            |  |
|                    | Cisco IOS XE 3.3SECisco IOS XE 3.3SE                                                                                                  | This command was introduced.                                            |  |
| Usage Guidelines   | Specify the host (NMS) that receives the traps by<br>If no trap types are specified, all trap types are se                            | using the <b>snmp-server host</b> global configuration command.<br>ent. |  |
| Note               | Informs are not supported in SNMPv1.                                                                                                  |                                                                         |  |
|                    | To enable more than one type of trap, you must each trap type.                                                                        | enter a separate <b>snmp-server enable traps</b> command for            |  |
| Examples           | This example shows how to generate SNMP flash insertion notifications:                                                                |                                                                         |  |
|                    | Switch(config)# snmp-server enable traps                                                                                              | flash insertion                                                         |  |

## snmp-server enable traps license

To enable license traps, use the **snmp-server enable traps license** command in global configuration mode. Use the **no** form of this command to return to the default setting.

snmp-server enable traps license [deploy][error][usage]
no snmp-server enable traps license [deploy][error][usage]

| Syntax Description | deploy (Optional) Enables license deployment traps.                                                                         |                                                              |  |
|--------------------|----------------------------------------------------------------------------------------------------|--------------------------------------------------------------|--|
|                    | error (Optional) Enables license error traps.                                                                               |                                                              |  |
|                    | usage (Optional) Enables license usage traps.                                                                               |                                                              |  |
| Command Default    | The sending of license traps is disabled.                                                                                   |                                                              |  |
| Command Modes      | Global configuration                                                                                                    |                                                              |  |
| Command History    | Release                                                                                                    | Modification                                                 |  |
|                    | Cisco IOS XE 3.3SECisco IOS XE 3.3SE                                                                                        | This command was introduced.                                 |  |
| Usage Guidelines   | Specify the host (NMS) that receives the traps by using If no trap types are specified, all trap types are sent.            | ng the <b>snmp-server host</b> global configuration command. |  |
|                    |                                                                                                    |                                                              |  |
| Note               | Informs are not supported in SNMPv1.                                                                                        |                                                              |  |
|                    | To enable more than one type of trap, you must enter a separate <b>snmp-server enable traps</b> command for each trap type. |                                                              |  |
| Examples           | This example shows how to generate license deployment traps:                                                                |                                                              |  |
|                    | Switch(config)# snmp-server enable traps license deploy                                                                     |                                                              |  |

# snmp-server enable traps mac-notification

To enable SNMP MAC notification traps, use the **snmp-server enable traps mac-notification** command in global configuration mode. Use the **no** form of this command to return to the default setting.

snmp-server enable traps mac-notification [change] [move] [threshold]
no snmp-server enable traps mac-notification [change] [move] [threshold]

| Syntax Description                                                                     | change (Optional) Enables SNMP MAC chan                                                                    | ge traps.                                                              |
|----------------------------------------------------------------------------------------|----------------------------------------------------------------------------------------------------|------------------------------------------------------------------------|
|                                                                                        | move (Optional) Enables SNMP MAC mov                                                                       | e traps.                                                               |
|                                                                                        | threshold (Optional) Enables SNMP MAC thresh                                                               | old traps.                                                             |
| Command Default                                                                        | The sending of SNMP MAC notification traps is                                                              | disabled.                                                              |
| Command Modes                                                                          | Global configuration                                                                                       |                                                                        |
| Command History                                                                        | Release                                                                                                    | Modification                                                           |
|                                                                                        | Cisco IOS XE 3.3SECisco IOS XE 3.3SE                                                                       | This command was introduced.                                           |
| Usage Guidelines                                                                       | Specify the host (NMS) that receives the traps by<br>If no trap types are specified, all trap types are se | using the <b>snmp-server host</b> global configuration command.<br>nt. |
|                                                                                        |                                                                                                    |                                                                        |
| Note                                                                                   | Informs are not supported in SNMPv1.                                                                       |                                                                        |
|                                                                                        | To enable more than one type of trap, you must e each trap type.                                           | nter a separate <b>snmp-server enable traps</b> command for            |
| <b>Examples</b> This example shows how to generate SNMP MAC notification change traps: |                                                                                                    | C notification change traps:                                           |
|                                                                                        | <pre>Switch(config) # snmp-server enable traps</pre>                                                       | mac-notification change                                                |
|                                                                                        |                                                                                                    |                                                                        |

#### snmp-server enable traps port-security

To enable SNMP port security traps, use the **snmp-server enable traps port-security** command in global configuration mode. Use the **no** form of this command to return to the default setting.

snmp-server enable traps port-security [trap-rate value]
no snmp-server enable traps port-security [trap-rate value]

**Syntax Description** (Optional) Sets the maximum number of port-security traps sent per second. The range is trap-rate value from 0 to 1000; the default is 0 (no limit imposed; a trap is sent at every occurrence). The sending of port security SNMP traps is disabled. **Command Default** Global configuration **Command Modes Command History** Release Modification Cisco IOS XE 3.3SECisco IOS XE 3.3SE This command was introduced. Specify the host (NMS) that receives the traps by using the **snmp-server host** global configuration command. **Usage Guidelines** If no trap types are specified, all trap types are sent.

```
        Note
        Informs are not supported in SNMPv1.

        To enable more than one type of trap, you must enter a separate snmp-server enable traps command for each trap type.
```

Examples

This example shows how to enable port-security traps at a rate of 200 per second:

Switch(config) # snmp-server enable traps port-security trap-rate 200

## snmp-server enable traps power-ethernet

To enable SNMP power-over-Ethernet (PoE) traps, use the **snmp-server enable traps power-ethernet** command in global configuration mode. Use the **no** form of this command to return to the default setting.

snmp-server enable traps power-ethernet {group number |police}
no snmp-server enable traps power-ethernet {group number |police}

| Syntax Description | groupEnables inline power group-based traps for the specified group number. Accepted values are<br>from 1 to 9. |                                                                                                    |                                                                         |  |
|--------------------|----------------------------------------------------------------------------------------------------|----------------------------------------------------------------------------------------------------|-------------------------------------------------------------------------|--|
|                    | police                                                                                                    | Enables inline power policing tra                                                                                           | aps.                                                                    |  |
| Command Default    | The sending                                                                                                    | The sending of power-over-Ethernet SNMP traps is disabled.                                                                  |                                                                         |  |
| Command Modes      | Global conf                                                                                                    | Global configuration                                                                                                    |                                                                         |  |
| Command History    | Release                                                                                                    |                                                                                                    | Modification                                                            |  |
|                    | Cisco IOS                                                                                                    | XE 3.3SECisco IOS XE 3.3SE                                                                                                  | This command was introduced.                                            |  |
| Usage Guidelines   |                                                                                                    | host (NMS) that receives the traps by pes are specified, all trap types are se                                              | using the <b>snmp-server host</b> global configuration command.<br>ent. |  |
| Note               | Informs are                                                                                                    | not supported in SNMPv1.                                                                                                    |                                                                         |  |
|                    |                                                                                                    | To enable more than one type of trap, you must enter a separate <b>snmp-server enable traps</b> command for each trap type. |                                                                         |  |
| Examples           | This example shows how to enable power-over-Ethernet traps for group 1:                                         |                                                                                                    |                                                                         |  |
|                    | Switch(con                                                                                                    | fig)# <pre>snmp-server enable traps</pre>                                                                                   | poower-over-ethernet group 1                                            |  |

## snmp-server enable traps snmp

To enable SNMP traps, use the **snmp-server enable traps snmp** command in global configuration mode. Use the **no** form of this command to return to the default setting.

snmp-server enable traps snmp [authentication ] [coldstart ] [linkdown ] [linkup ] [warmstart]
no snmp-server enable traps snmp [authentication ] [coldstart ] [linkdown ] [linkup
] [warmstart]

| Syntax Description | authentication       (Optional) Enables authentication traps.         coldstart       (Optional) Enables cold start traps.  |                                                                                     |                                                           |  |
|--------------------|----------------------------------------------------------------------------------------------------|-------------------------------------------------------------------------------------|-----------------------------------------------------------|--|
|                    |                                                                                                    |                                                                                     | _                                                         |  |
|                    | linkdown                                                                                                    | (Optional) Enables linkdown traps.                                                  | _                                                         |  |
|                    | linkup                                                                                                    | (Optional) Enables linkup traps.                                                    | _                                                         |  |
|                    | warmstart                                                                                                    | (Optional) Enables warmstart traps.                                                 | _                                                         |  |
| Command Default    | The sending o                                                                                                    | f SNMP traps is disabled.                                                           |                                                           |  |
| Command Modes      | Global configu                                                                                                    | uration                                                                             |                                                           |  |
| Command History    | Release                                                                                                    |                                                                                     | Modification                                              |  |
|                    | Cisco IOS XI                                                                                                    | E 3.3SECisco IOS XE 3.3SE                                                           | This command was introduced.                              |  |
| Usage Guidelines   |                                                                                                    | st (NMS) that receives the traps by using s are specified, all trap types are sent. | the <b>snmp-server host</b> global configuration command. |  |
|                    |                                                                                                    |                                                                                     |                                                           |  |
| Note               | Informs are no                                                                                                    | ot supported in SNMPv1.                                                             |                                                           |  |
|                    | To enable more than one type of trap, you must enter a separate <b>snmp-server enable traps</b> command for each trap type. |                                                                                     |                                                           |  |
| Examples           | This example                                                                                                    | shows how to enable a warmstart SNM                                                 | P trap:                                                   |  |
|                    | Switch(confi                                                                                                    | Switch(config)# snmp-server enable traps snmp warmstart                             |                                                           |  |

#### snmp-server enable traps stackwise

To enable SNMP StackWise traps, use the **snmp-server enable traps stackwise** command in global configuration mode. Use the **no** form of this command to return to the default setting.

snmp-server enable traps stackwise [GLS] [ILS] [SRLS] [insufficient-power] [invalid-input-current] [invalid-output-current] [member-removed] [member-upgrade-notification] [new-master] [new-member] [port-change] [power-budget-warning] [power-invalid-topology] [power-link-status-changed] [power-oper-status-changed] [power-priority-conflict] [power-version-mismatch] [ring-redundant] [stack-mismatch] [unbalanced-power-supplies] [under-budget] [under-voltage] no snmp-server enable traps stackwise [GLS] [ILS] [SRLS] [insufficient-power] [invalid-input-current] [invalid-output-current] [member-removed] [member-upgrade-notification] [new-master] [new-member] [port-change] [power-budget-warning] [power-invalid-topology] [power-link-status-changed] [power-oper-status-changed] [power-priority-conflict] [power-version-mismatch] [ring-redundant] [stack-mismatch] [unbalanced-power-supplies] [under-budget] [under-voltage]

| Syntax Description | GLS                         | (Optional) Enables StackWise stack power GLS trap.                       |
|--------------------|-----------------------------|--------------------------------------------------------------------------|
|                    | ILS                         | (Optional) Enables StackWise stack power ILS trap.                       |
|                    | SRLS                        | (Optional) Enables StackWise stack power SRLS trap.                      |
|                    | insufficient-power          | (Optional) Enables StackWise stack power unbalanced power supplies trap. |
|                    | invalid-input-current       | (Optional) Enables StackWise stack power invalid input current trap.     |
|                    | invalid-output-current      | (Optional) Enables StackWise stack power invalid output current trap.    |
|                    | member-removed              | (Optional) Enables StackWise stack member removed trap.                  |
|                    | member-upgrade-notification | (Optional) Enables StackWise member to be reloaded for upgrade trap.     |
|                    | new-master                  | (Optional) Enables StackWise new master trap.                            |
|                    | new-member                  | (Optional) Enables StackWise stack new member trap.                      |
|                    | port-change                 | (Optional) Enables StackWise stack port change trap.                     |
|                    | power-budget-warning        | (Optional) Enables StackWise stack power budget warning trap.            |
|                    | power-invalid-topology      | (Optional) Enables StackWise stack power invalid topology trap.          |
|                    | power-link-status-changed   | (Optional) Enables StackWise stack power link status changed trap.       |
| -                  | power-oper-status-changed   | (Optional) Enables StackWise stack power port oper status changed trap.  |
|                    | power-priority-conflict     | (Optional) Enables StackWise stack power priority conflict trap.         |
|                    |                             |                                                                          |

I

|                  | <b>power-version-mismatch</b> (Optional) Enables StackWise stack power version mismatch trap.                                                                              |                                                                          |  |  |
|------------------|----------------------------------------------------------------------------------------------------|--------------------------------------------------------------------------|--|--|
|                  | ring-redundant                                                                                                    | (Optional) Enables StackWise stack ring redundant trap.                  |  |  |
|                  | stack-mismatch                                                                                                    | (Optional) Enables StackWise stack mismatch trap.                        |  |  |
|                  | unbalanced-power-supplies                                                                                                    | (Optional) Enables StackWise stack power unbalanced power supplies trap. |  |  |
|                  | under-budget                                                                                                    | (Optional) Enables StackWise stack power under budget trap.              |  |  |
|                  | under-voltage                                                                                                    | (Optional) Enables StackWise stack power under voltage trap.             |  |  |
| Command Default  | The sending of SNMP StackW                                                                                                    | ise traps is disabled.                                                   |  |  |
| Command Modes    | Global configuration                                                                                                    |                                                                          |  |  |
| Command History  | Release                                                                                                    | Modification                                                             |  |  |
|                  | Cisco IOS XE 3.3SECisco IO                                                                                                    | S XE 3.3SE This command was introduced.                                  |  |  |
| Usage Guidelines | Specify the host (NMS) that receives the traps by using the <b>snmp-server host</b> global configuration command. If no trap types are specified, all trap types are sent. |                                                                          |  |  |
| Note             | Informs are not supported in SNMPv1.<br>To enable more than one type of trap, you must enter a separate <b>snmp-server enable traps</b> command for each trap type.        |                                                                          |  |  |
|                  |                                                                                                    |                                                                          |  |  |
| Examples         | This example shows how to generate StackWise stack power GLS traps:                                                                                                    |                                                                          |  |  |
|                  | Switch(config) # snmp-server enable traps stackwise GLS                                                                                                    |                                                                          |  |  |

## snmp-server enable traps storm-control

To enable SNMP storm-control trap parameters, use the **snmp-server enable traps storm-control** command in global configuration mode. Use the **no** form of this command to return to the default setting.

snmp-server enable traps storm-control {trap-rate number-of-minutes}
no snmp-server enable traps storm-control {trap-rate}

| Syntax Description | <b>trap-rate</b><br>number-of-minutes                  | (Optional) Specifi<br>values are from 0 | es the SNMP storm-control trap rate in minutes. Accepted to 1000.      |
|--------------------|--------------------------------------------------------|-----------------------------------------|------------------------------------------------------------------------|
| Command Default    | The sending of SNMP sto                                | orm-control trap parame                 | ters is disabled.                                                      |
| Command Modes      | Global configuration                                   |                                         |                                                                        |
| Command History    | Release                                                |                                         | Modification                                                           |
|                    | Cisco IOS XE 3.3SECiso                                 | co IOS XE 3.3SE                         | This command was introduced.                                           |
| Usage Guidelines   | Specify the host (NMS) the If no trap types are specif |                                         | using the <b>snmp-server host</b> global configuration command.<br>nt. |
| Note               | Informs are not supported                              | l in SNMPv1.                            |                                                                        |
|                    | To enable more than one each trap type.                | type of trap, you must e                | nter a separate snmp-server enable traps command for                   |
| Examples           | This example shows how                                 | to set the SNMP storm                   | control trap rate to 10 traps per minute:                              |
|                    | Switch(config)# <b>snmp-</b> :                         | server enable traps                     | storm-control trap-rate 10                                             |

## snmp-server enable traps stpx

To enable SNMP STPX MIB traps, use the **snmp-server enable traps stpx** command in global configuration mode. Use the **no** form of this command to return to the default setting.

snmp-server enable traps stpx [inconsistency] [loop-inconsistency] [root-inconsistency]
no snmp-server enable traps stpx [inconsistency] [loop-inconsistency] [root-inconsistency]

| Syntax Description | <b>inconsistency</b> (Optional) Enables SNMP STPX MIB inconsistency update traps.                                                                                          |                                                             |                                          |  |
|--------------------|----------------------------------------------------------------------------------------------------|-------------------------------------------------------------|------------------------------------------|--|
|                    | loop-inconsistency (Optional) Enables SNMP STPX MIB loop inconsistency update traps.                                                                                       |                                                             |                                          |  |
|                    | root-inconsistend                                                                                                    | cy (Optional) Enables SNMP S                                | TPX MIB root inconsistency update traps. |  |
| Command Default    | The sending of SNMP STPX MIB traps is disabled.                                                                                                    |                                                             |                                          |  |
| Command Modes      | Global configura                                                                                                    | Global configuration                                        |                                          |  |
| Command History    | Release                                                                                                    |                                                             | Modification                             |  |
|                    | Cisco IOS XE 3                                                                                                    | .3SECisco IOS XE 3.3SE                                      | This command was introduced.             |  |
| Usage Guidelines   | Specify the host (NMS) that receives the traps by using the <b>snmp-server host</b> global configuration command. If no trap types are specified, all trap types are sent. |                                                             |                                          |  |
| Note               | Informs are not s                                                                                                    | upported in SNMPv1.                                         |                                          |  |
|                    | To enable more than one type of trap, you must enter a separate <b>snmp-server enable traps</b> command for each trap type.                                                |                                                             |                                          |  |
| Examples           | This example shows how to generate SNMP STPX MIB inconsistency update traps:                                                                                               |                                                             |                                          |  |
|                    | Switch(config)                                                                                                    | Switch(config)# snmp-server enable traps stpx inconsistency |                                          |  |

L

## snmp-server enable traps transceiver

To enable SNMP transceiver traps, use the **snmp-server enable traps transceiver** command in global configuration mode. Use the **no** form of this command to return to the default setting.

snmp-server enable traps transceiver {all}
no snmp-server enable traps transceiver {all}

**Syntax Description** al (Optional) Enables all SNMP transceiver traps.

**Command Default** The sending of SNMP transceiver traps is disabled.

Command Modes Global configuration

| Command History  | Release                                                                                                    | Modification                                                    |
|------------------|----------------------------------------------------------------------------------------------------|-----------------------------------------------------------------|
|                  | Cisco IOS XE 3.3SECisco IOS XE 3.3SE                                                                                    | This command was introduced.                                    |
| Usage Guidelines | Specify the host (NMS) that receives the traps by a If no trap types are specified, all trap types are set              | using the <b>snmp-server host</b> global configuration command. |
|                  |                                                                                                    |                                                                 |
| Note             | Informs are not supported in SNMPv1.                                                                                    |                                                                 |
|                  | To enable more than one type of trap, you must enter a separate <b>snmp-server enable traps</b> command each trap type. |                                                                 |
| Examples         | This example shows how to set all SNMP transceiver traps:                                                               |                                                                 |

Switch(config) # snmp-server enable traps transceiver all

## snmp-server enable traps vstack

To enable SNMP smart install traps, use the **snmp-server enable traps vstack** command in global configuration mode. Use the **no** form of this command to return to the default setting.

snmp-server enable traps vstack [addition] [failure] [lost] [operation] no snmp-server enable traps vstack [addition] [failure] [lost] [operation]

| Syntax Description | addition (Optional) Enables client added traps.                                                                                                    |                              |  |  |  |
|--------------------|----------------------------------------------------------------------------------------------------|------------------------------|--|--|--|
| -,                 |                                                                                                    |                              |  |  |  |
|                    | failure (Optional) Enables file upload and dow                                                                                                    | nload failure traps.         |  |  |  |
|                    | lost (Optional) Enables client lost trap.                                                                                                    |                              |  |  |  |
|                    | operation (Optional) Enables operation mode change traps.                                                                                                    |                              |  |  |  |
| Command Default    | The sending of SNMP smart install traps is disabled.                                                                                                    |                              |  |  |  |
| Command Modes      | Global configuration                                                                                                    |                              |  |  |  |
| Command History    | Release                                                                                                    | Modification                 |  |  |  |
|                    | Cisco IOS XE 3.3SECisco IOS XE 3.3SE                                                                                                    | This command was introduced. |  |  |  |
| Usage Guidelines   | Specify the host (NMS) that receives the traps by using the <b>snmp-server host</b> global configuration command.<br>If no trap types are specified, all trap types are sent. |                              |  |  |  |
|                    |                                                                                                    |                              |  |  |  |
| Note               | Informs are not supported in SNMPv1.                                                                                                    |                              |  |  |  |
|                    | To enable more than one type of trap, you must enter a separate <b>snmp-server enable traps</b> command each trap type.                                                       |                              |  |  |  |
| Examples           | This example shows how to generate SNMP Smart Install client-added traps:                                                                                                    |                              |  |  |  |
|                    | Switch(config)# snmp-server enable traps vstack addition                                                                                                    |                              |  |  |  |

## snmp-server engineID

To configure a name for either the local or remote copy of SNMP, use the **snmp-server engineID** command in global configuration mode.

|                    | <b>snmp-server engineID</b><br><i>engineid-string</i> } | {local engineid-string                                                                                                    | remote ip-address [udp-port port-number] |
|--------------------|---------------------------------------------------------|----------------------------------------------------------------------------------------------------|------------------------------------------|
| Syntax Description | local engineid-string                                   | Specifies a 24-character ID string with the name of the copy of SNMP. You need not specify the entire 24-character engine ID if it has trailing zeros. Specify only the portion of the engine ID up to the point where only zeros remain in the value. |                                          |
|                    | remote ip-address                                       | Specifies the remote SNMP copy. Specify the <i>ip-address</i> of the device that contains the remote copy of SNMP.                                                                                                    |                                          |
|                    | udp-port port-number                                    | • (Optional) Specifies the User Datagram Protocol (UDP) port on the remote device.<br>The default is 162.                                                                                                    |                                          |
| Command Modes      | Global configuration                                    |                                                                                                    |                                          |
| Command History    | Release                                                 |                                                                                                    | Modification                             |
|                    | Cisco IOS XE 3.3SECisco IOS XE 3.3SE                    |                                                                                                    | This command was introduced.             |
| Usage Guidelines   | None                                                    |                                                                                                    |                                          |

#### Examples

Switch(config) # snmp-server engineID local 1234

#### snmp-server host

To specify the recipient (host) of a Simple Network Management Protocol (SNMP) notification operation, use the **snmp-server host** global configuration command on the switch. Use the **no** form of this command to remove the specified host.

```
snmp-server host {host-addr } [vrf vrf-instance ] [informs | traps] [version {1 | 2c | 3
{auth | noauth | priv} } ] {community-string [notification-type] }
no snmp-server host {host-addr } [vrf vrf-instance ] [informs | traps] [version {1 | 2c |
3 {auth | noauth | priv} } ] {community-string [notification-type] }
```

| Syntax Description | host-addr               | Name or Internet address of the host (the targeted recipient).                                                                                                    |                                                                                                    |  |  |
|--------------------|-------------------------|----------------------------------------------------------------------------------------------------|----------------------------------------------------------------------------------------------------|--|--|
|                    | vrf vrf-instance        | (Optional) Specifies the virtual private network (VPN) routing instance and name for this host.                                                                                                    |                                                                                                    |  |  |
|                    | informs   traps         | (Optional) Sends SNMP traps or informs to this host.                                                                                                    |                                                                                                    |  |  |
|                    | version 1   2c  <br>3   | (Optional                                                                                                    | ) Specifies the version of the SNMP used to send the traps.                                                                                               |  |  |
|                    |                         | 1—SNM                                                                                                    | Pv1. This option is not available with informs.                                                                                                    |  |  |
|                    |                         | 2c—SNM                                                                                                    | IPv2C.                                                                                                    |  |  |
|                    |                         | <b>3</b> —SNMI<br>Version 3                                                                                                    | Pv3. One of the authorization keywords (see next table row) must follow the keyword.                                                                      |  |  |
|                    | auth   noauth<br>  priv | <b>auth</b> (Optional)—Enables Message Digest 5 (MD5) and Secure Hash Algorithm (SHA) packet authentication.                                                                                                    |                                                                                                    |  |  |
|                    |                         | <ul> <li>noauth (Default)—The noAuthNoPriv security level. This is the default if the auth   noauth   priv keyword choice is not specified.</li> <li>priv (Optional)—Enables Data Encryption Standard (DES) packet encryption (also called privacy).</li> </ul>                                                     |                                                                                                    |  |  |
|                    |                         |                                                                                                    |                                                                                                    |  |  |
|                    | community-string        | Password-like community string sent with the notification operation. Though you can set this string by using the <b>snmp-server host</b> command, we recommend that you define this string by using the <b>snmp-server community</b> global configuration command before using the <b>snmp-server host</b> command. |                                                                                                    |  |  |
|                    |                         | Note                                                                                                    | The @ symbol is used for delimiting the context information. Avoid using the @ symbol as part of the SNMP community string when configuring this command. |  |  |

| notification-type | (Optional) Type of notification to be sent to the host. If no type is specified, all notifiare sent. The notification type can be one or more of the these keywords: |  |  |  |
|-------------------|----------------------------------------------------------------------------------------------------|--|--|--|
|                   | auth-framework—Sends SNMP CISCO-AUTH-FRAMEWORK-MIB trap                                                                                                    |  |  |  |
|                   | • bridge—Sends SNMP Spanning Tree Protocol (STP) bridge MIB traps.                                                                                                   |  |  |  |
|                   | • bulkstat—Sends Data-Collection-MIB Collection notification traps.                                                                                                  |  |  |  |
|                   | • call-home—Sends SNMP CISCO-CALLHOME-MIB traps.                                                                                                    |  |  |  |
|                   | • cef—Sends SNMP CEF traps.                                                                                                    |  |  |  |
|                   | • config—Sends SNMP configuration traps.                                                                                                    |  |  |  |
|                   | • config-copy—Sends SNMP config-copy traps.                                                                                                    |  |  |  |
|                   | • config-ctid—Sends SNMP config-ctid traps.                                                                                                    |  |  |  |
|                   | • copy-config—Sends SNMP copy configuration traps.                                                                                                    |  |  |  |
|                   | • cpu—Sends CPU notification traps.                                                                                                    |  |  |  |
|                   | • cpu threshold—Sends CPU threshold notification traps.                                                                                                    |  |  |  |
|                   | • entity—Sends SNMP entity traps.                                                                                                    |  |  |  |
|                   | • envmon—Sends environmental monitor traps.                                                                                                    |  |  |  |
|                   | <ul> <li>errdisable—Sends SNMP errdisable notification traps.</li> </ul>                                                                                             |  |  |  |
|                   | <ul> <li>event-manager—Sends SNMP Embedded Event Manager traps.</li> </ul>                                                                                           |  |  |  |
|                   | <ul> <li>flash—Sends SNMP FLASH notifications.</li> </ul>                                                                                                    |  |  |  |
|                   | <ul> <li>flowmon—Sends SNMP flowmon notification traps.</li> </ul>                                                                                                   |  |  |  |
|                   | <ul> <li>ipmulticast—Sends SNMP IP multicast routing traps.</li> </ul>                                                                                               |  |  |  |
|                   | • ipsla—Sends SNMP IP SLA traps.                                                                                                    |  |  |  |
|                   | license—Sends license traps.                                                                                                    |  |  |  |
|                   | • local-auth—Sends SNMP local auth traps.                                                                                                    |  |  |  |
|                   | <ul> <li>mac-notification—Sends SNMP MAC notification traps.</li> </ul>                                                                                              |  |  |  |
|                   | • pim—Sends SNMP Protocol-Independent Multicast (PIM) traps.                                                                                                    |  |  |  |
|                   | <ul> <li>power-ethernet—Sends SNMP power Ethernet traps.</li> </ul>                                                                                                  |  |  |  |
|                   | • snmp—Sends SNMP-type traps.                                                                                                    |  |  |  |
|                   | <ul> <li>storm-control—Sends SNMP storm-control traps.</li> </ul>                                                                                                    |  |  |  |
|                   | • stpx—Sends SNMP STP extended MIB traps.                                                                                                    |  |  |  |
|                   | <ul> <li>syslog—Sends SNMP syslog traps.</li> </ul>                                                                                                    |  |  |  |
|                   | • transceiver—Sends SNMP transceiver traps.                                                                                                    |  |  |  |
|                   | • tty—Sends TCP connection traps.                                                                                                    |  |  |  |
|                   | <ul> <li>vlan-membership — Sends SNMP VLAN membership traps.</li> </ul>                                                                                              |  |  |  |
|                   | • vlancreate—Sends SNMP VLAN-created traps.                                                                                                    |  |  |  |
|                   | • vlandelete—Sends SNMP VLAN-deleted traps.                                                                                                    |  |  |  |
|                   | vrfmib—Sends SNMP vrfmib traps.                                                                                                    |  |  |  |
|                   | • vtp—Sends SNMP VLAN Trunking Protocol (VTP) traps.                                                                                                    |  |  |  |
|                   | • wireless—Sends wireless traps.                                                                                                    |  |  |  |

#### **Command Default** This command is disabled by default. No notifications are sent.

If you enter this command with no keywords, the default is to send all trap types to the host. No informs are sent to this host.

If no version keyword is present, the default is Version 1.

If Version 3 is selected and no authentication keyword is entered, the default is the **noauth** (noAuthNoPriv) security level.

| Note             | Though visible in the command-line help strings, the <b>fru-ctrl</b> keyword is not supported. Global configuration                                                                                                    |                              |  |  |  |
|------------------|----------------------------------------------------------------------------------------------------|------------------------------|--|--|--|
| Command Modes    |                                                                                                    |                              |  |  |  |
| Command History  | Release                                                                                                    | Modification                 |  |  |  |
|                  | Cisco IOS XE 3.3SECisco IOS XE 3.3SE                                                                                                    | This command was introduced. |  |  |  |
| Usage Guidelines | SNMP notifications can be sent as traps or inform requests. Traps are unreliable because the receiver does not send acknowledgments when it receives traps. The sender cannot determine if the traps were received. However, an SNMP entity that receives an inform request acknowledges the message with an SNMP response PDU. If the sender never receives the response, the inform request can be sent again, so that informs are more likely to reach their intended destinations.                                                                                                    |                              |  |  |  |
|                  | However, informs consume more resources in the agent and in the network. Unlike a trap, which is discarded as soon as it is sent, an inform request must be held in memory until a response is received or the request times out. Traps are also sent only once, but an inform might be retried several times. The retries increase traffic and contribute to a higher overhead on the network.                                                                                                    |                              |  |  |  |
|                  | If you do not enter an <b>snmp-server host</b> command, no notifications are sent. To configure the switch to send SNMP notifications, you must enter at least one <b>snmp-server host</b> command. If you enter the command with no keywords, all trap types are enabled for the host. To enable multiple hosts, you must enter a separate <b>snmp-server host</b> command for each host. You can specify multiple notification types in the command for each host.                                                                                                    |                              |  |  |  |
|                  | If a local user is not associated with a remote host, the switch does not send informs for the <b>auth</b> (authNoPriv) and the <b>priv</b> (authPriv) authentication levels.                                                                                                    |                              |  |  |  |
|                  | When multiple <b>snmp-server host</b> commands are given for the same host and kind of notification (trap or inform), each succeeding command overwrites the previous command. Only the last <b>snmp-server host</b> command is in effect. For example, if you enter an <b>snmp-server host inform</b> command for a host and then enter another <b>snmp-server host inform</b> command for the same host, the second command replaces the first.                                                                                                    |                              |  |  |  |
|                  | The <b>snmp-server host</b> command is used with the <b>snmp-server enable traps</b> global configuration command.<br>Use the <b>snmp-server enable traps</b> command to specify which SNMP notifications are sent globally. For a<br>host to receive most notifications, at least one <b>snmp-server enable traps</b> command and the <b>snmp-server</b><br><b>host</b> command for that host must be enabled. Some notification types cannot be controlled with the <b>snmp-server</b><br><b>enable traps</b> command. For example, some notification types are always enabled. Other notification types<br>are enabled by a different command. |                              |  |  |  |
|                  | The <b>no snmp-server host</b> command with no keywords disables traps, but not informs, to the host. To disable informs, use the <b>no snmp-server host informs</b> command.                                                                                                    |                              |  |  |  |
| Examples         | This example shows how to configure a unique SNMP community string named comaccess for traps and prevent SNMP polling access with this string through access-list 10:                                                                                                    |                              |  |  |  |
|                  | Switch(config)# snmp-server community comaccess ro 10<br>Switch(config)# snmp-server host 172.20.2.160 comaccess                                                                                                    |                              |  |  |  |

Switch(config) # access-list 10 deny any

This example shows how to send the SNMP traps to the host specified by the name myhost.cisco.com. The community string is defined as comaccess:

```
Switch(config)# snmp-server enable traps
Switch(config)# snmp-server host myhost.cisco.com comaccess snmp
```

This example shows how to enable the switch to send all traps to the host myhost.cisco.com by using the community string public:

```
Switch(config) # snmp-server enable traps
Switch(config) # snmp-server host myhost.cisco.com public
```

You can verify your settings by entering the show running-config privileged EXEC command.

#### **Related Topics**

snmp-server enable traps

#### switchport mode access

To sets the interface as a nontrunking nontagged single-VLAN Ethernet interface, use the **switchport mode access** command in template configuration mode. Use the **no** form of this command to return to the default setting.

switchport mode access no switchport mode access

 Syntax Description
 switchport mode access
 Sets the interface as a nontrunking nontagged single-VLAN Ethernet interface.

 Command Default
 An access port can carry traffic in one VLAN only. By default, an access port carries traffic for VLAN1.

 Command Modes
 Template configuration

 Command History
 Release
 Modification

 Cisco IOS XE 3.3SE
 This command was introduced.

**Examples** This example shows how to set a single-VLAN interface

Switch(config-template) # switchport mode access

**Network Management** 

# switchport voice vlan

To specify to forward all voice traffic through the specified VLAN, use the **switchport voice vlan** command in template configuration mode. Use the **no** form of this command to return to the default setting.

switchport voice vlanvlan\_id
no switchport voice vlan

| Syntax Description | <b>switchport voice vlan</b> <i>vlan_id</i> Specifies to forward all voice traffic through the specified VLAN. |                              |  |  |
|--------------------|----------------------------------------------------------------------------------------------------|------------------------------|--|--|
| Command Default    | You can specify a value from 1 to 4094.                                                                        |                              |  |  |
| Command Modes      | Template configuration                                                                                         |                              |  |  |
| Command History    | Release                                                                                                    | Modification                 |  |  |
|                    | Cisco IOS XE 3.3SE Cisco IOS XE Fuji 16.9.1                                                                    | This command was introduced. |  |  |
| Examples           | This example shows how to specify to forward all voice traffic through the specified VLAN.                     |                              |  |  |
|                    | Switch(config-template)# switchport voice vlan 20                                                              |                              |  |  |